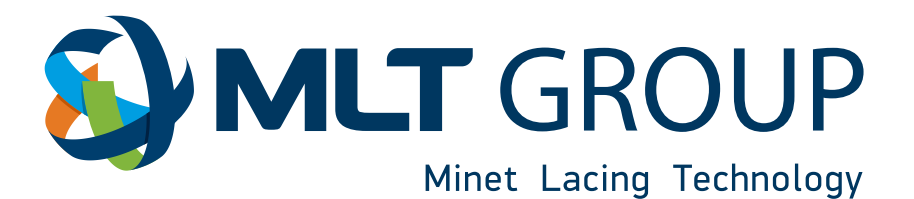

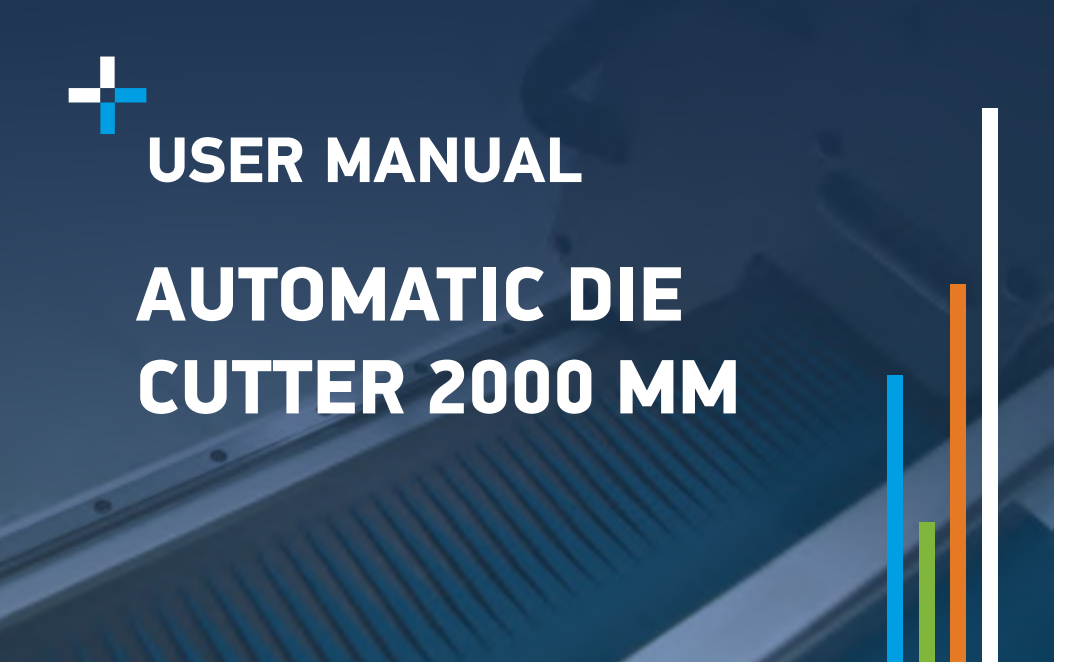

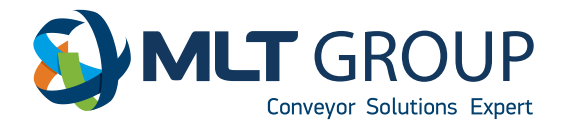

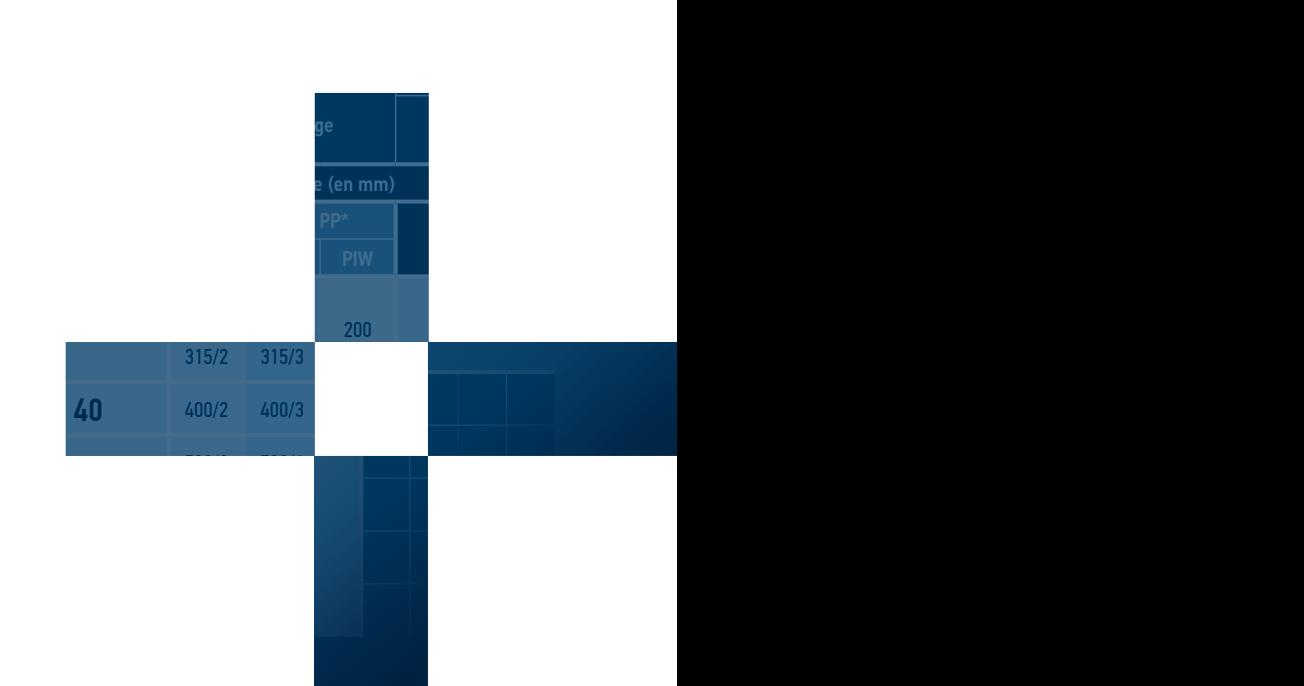

# Index:

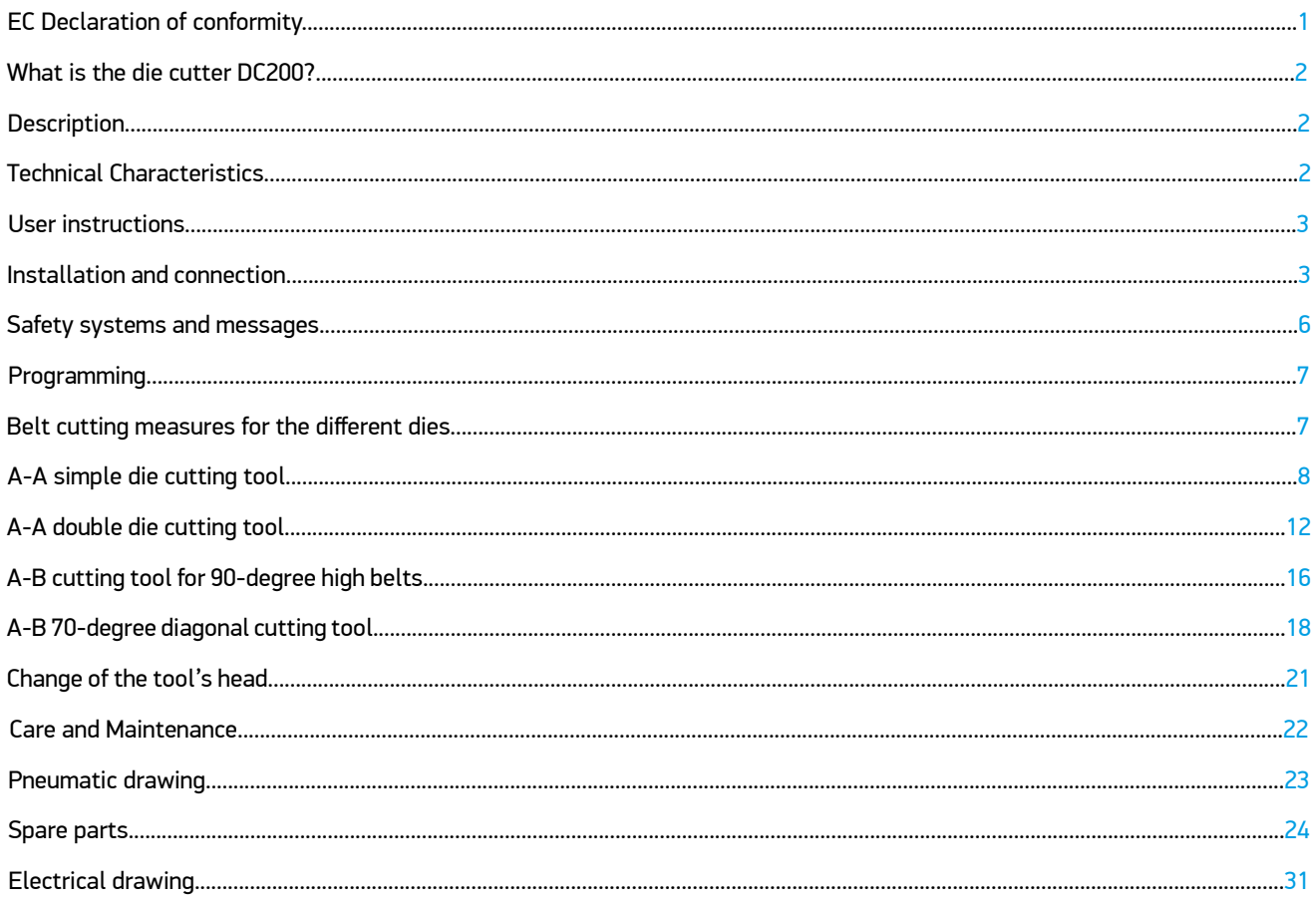

### **IMPORTANT**

Read this user manual and follow the instructions and warnings before operating this device. Any modification or transformation performed on this machine may cause the loss of the manufacturer's guarantee and liability. This manual must always remain close to the machine and visible to all operating and maintenance staff in the event that future consultation is necessary.

# **«CE» DECLARATION OF CONFORMITY**

We, undersigned,

MLT ZI du Clos Marquet - Rue Michel Rondet - CS 70059 - 42 200 Saint-Chamond, France

The person(s) authorised to compile the technical documentation :

- Gilles FURNON : Product Manager, MLT

declare that the new machine subject to self-certification designated below :

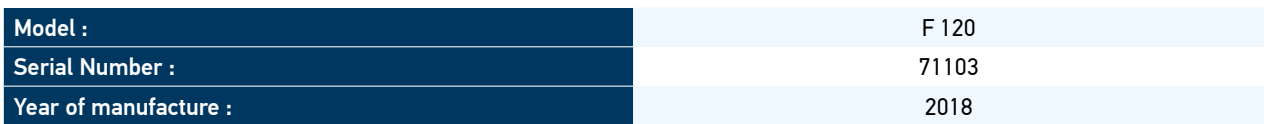

is in accordance with :

- The regulatory provisions defined in Annex I to European Directive 2006/42/CE
- To the following directives and/or standards:
	- EN ISO 12100-1
	- EN ISO 12100-2
	- EN 60204-1
	- EN ISO 13250
	- EN ISO 13857
	- EN ISO 14121-1

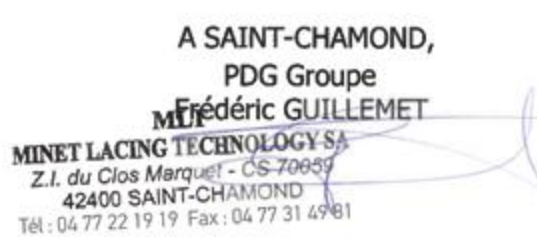

# **What is the die cutter DC200?**

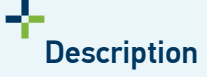

The pneumatic die cutter with motorised head allows conveyor belts to be cut in zigzag pattern, with ball screw activated by a stepper motor alowing the positionning control. Featuring pressure and die cutting time control and exchangeable cutting heads for different cutting geometries, with the possibility of programming diverse forward steps.

Support bench with material positioning guides.

This die cutter is especially designed to cut thermoplastic materials with interior tissue.

### 수 .<br>Technical Characteristics

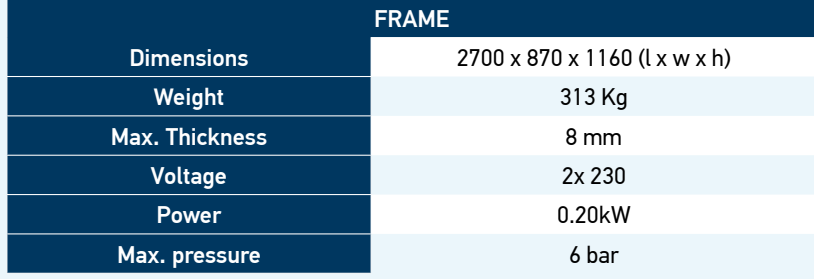

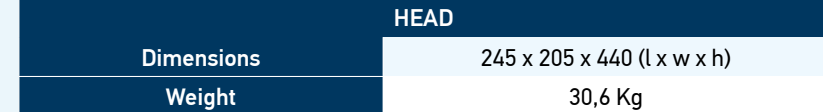

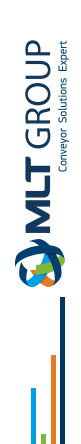

# **User Instructions**

### **WARNING**

**THIS DEVICE MAY CAUSE A RISK TO HANDS AND ARMS WHICH CAN BE TRAPPED BY THE MOVEMENT OF THE CUTTING HEAD. A GREAT ATTENTION MUST ALSO BE PAID TO THE CUTTING HEAD AND THE SUPPORT PLATE, WHICH CAN ALSO BE DANGEROUS FOR THE MEMBERS.** 

### **Installation and connection:**

Place the machine close to the measuring table, or at a short distance from it, to prevent the material to be cut from from coming into contact with the floor.

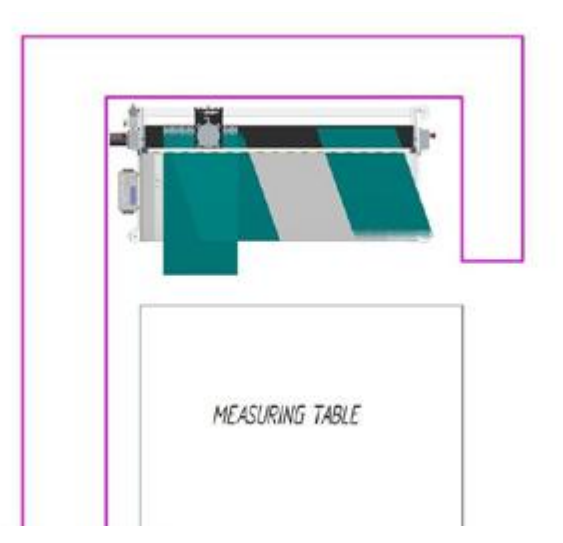

Level and balance the machine by means of the regulation bolts on the rubber feet.

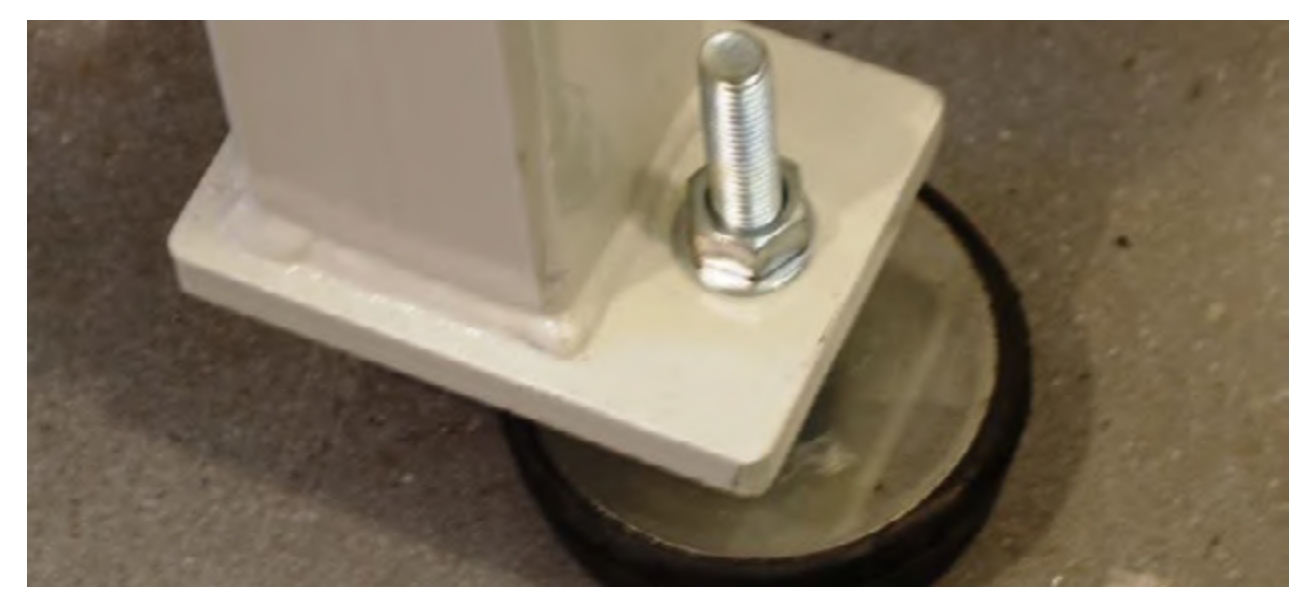

Provide compressed air through a tube with minimum interior diameter of 8 mm connected to the intake.

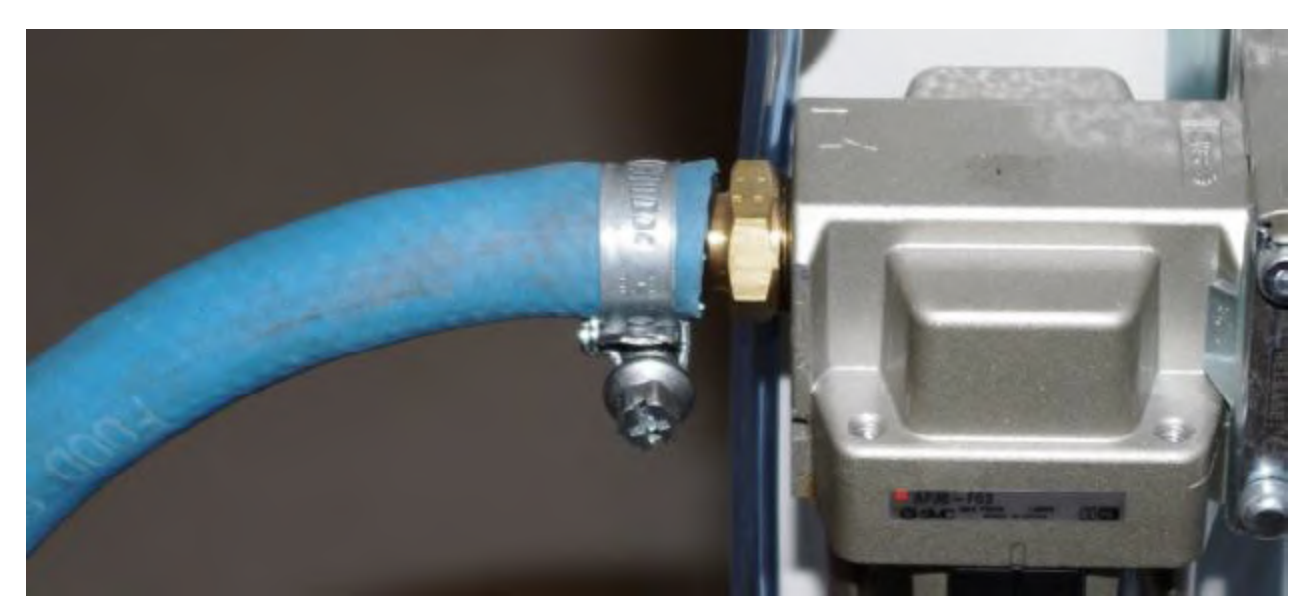

#### NOTE : Air consumption is 220 litres/minute Connect the power cable to the control board at 230v.

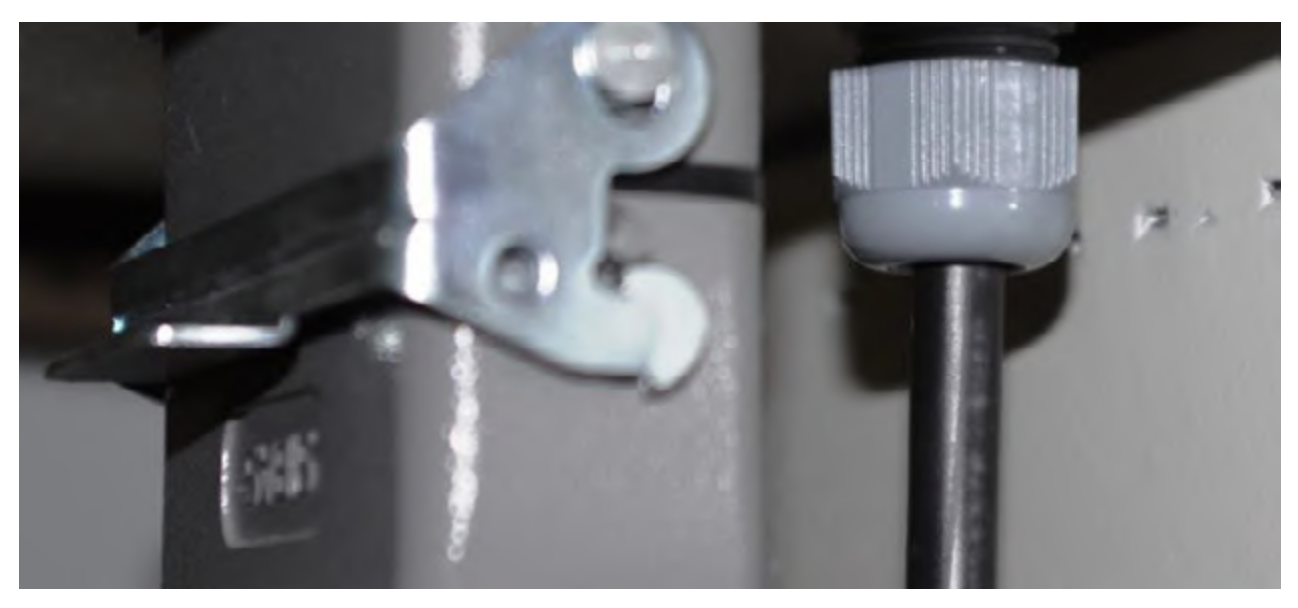

### NOTE :

It is recommended to operate both air and power supplies by suspending them from above, to prevent the staff from tripping or falling.

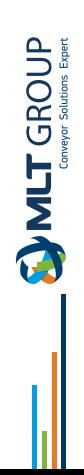

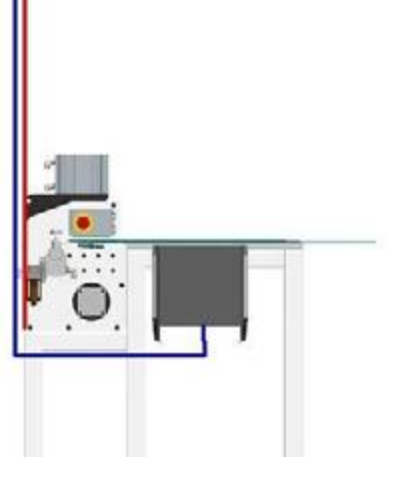

Once the machine is connected to the power supply and supplied with air, turn on the machine using the ON switch.

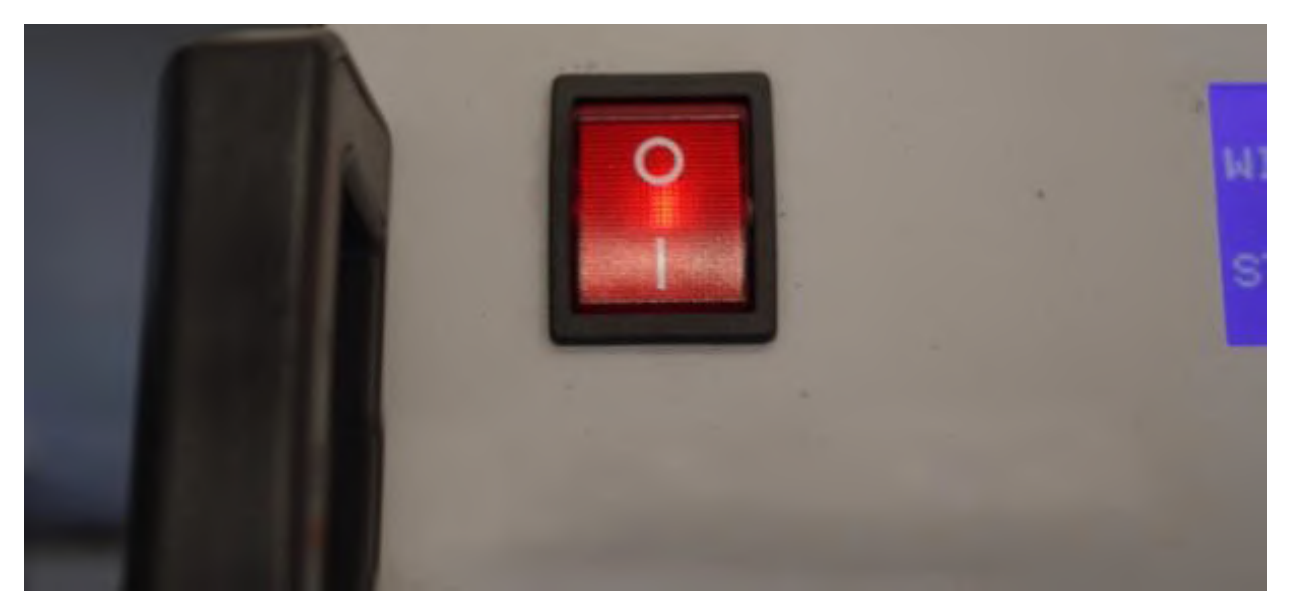

Check that the regulator pressure is between 2 and 6 bar.

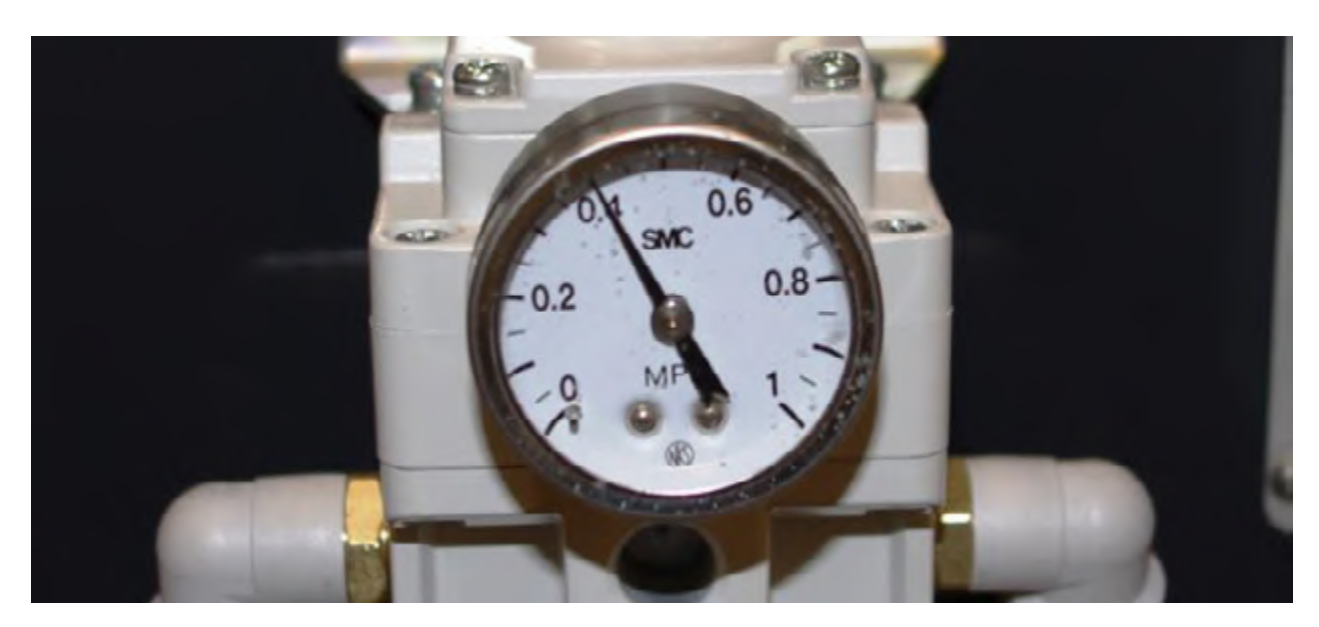

This adjusting device suffers a loss of air in order to keep the exact pressure constant.

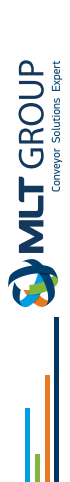

# **SAFETY SYSTEMS AND MESSAGES**

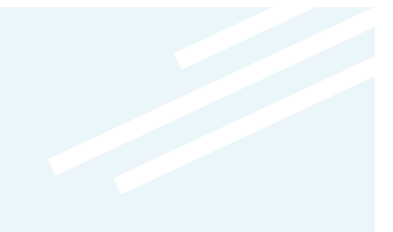

**This die cutter has been equipped with the following safety systems :**

### EMERGENCY STOP

This system allows an emergency stop to be performed at any time using the two push buttons located at both ends of the bench.

### MESSAGE: EMERGENCY BUTTON PRESSED

To deactivate it, unlock the push button.

#### TREAD BAR

This device does not allow engagement of the cutting head if the bar holding the belt is not lowered.

#### MESSAGE: CLAMP OPEN

USE: To deactivate this message, lower the bar and press START

#### DOOR OPEN To deactivate it, lower the bar and press START.

MESSAGE: COVER OPEN

The door must be closed to deactivate it.

### CYLINDER DETECTOR

This device does not allow the head to move because it detects that the cutting cylinder is not raised. This can happen produced due to a lack of air or sensor failure.

### MESSAGE: CYLINDER WRONG

To deactivate it, supply air to the machine or replace the sensor.

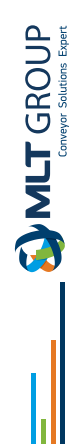

### Programming :

It is necessary to know the function of the pushbuttons in the table to program the die cutter.

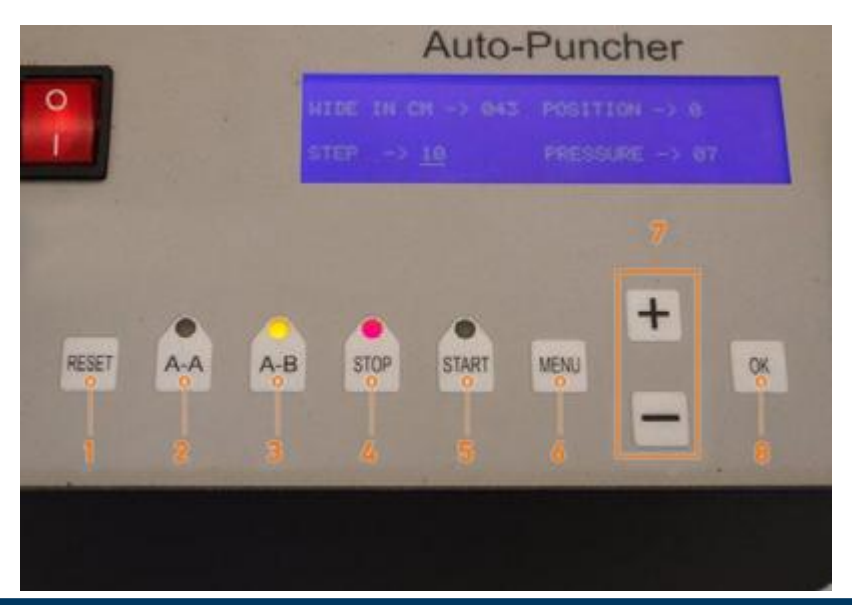

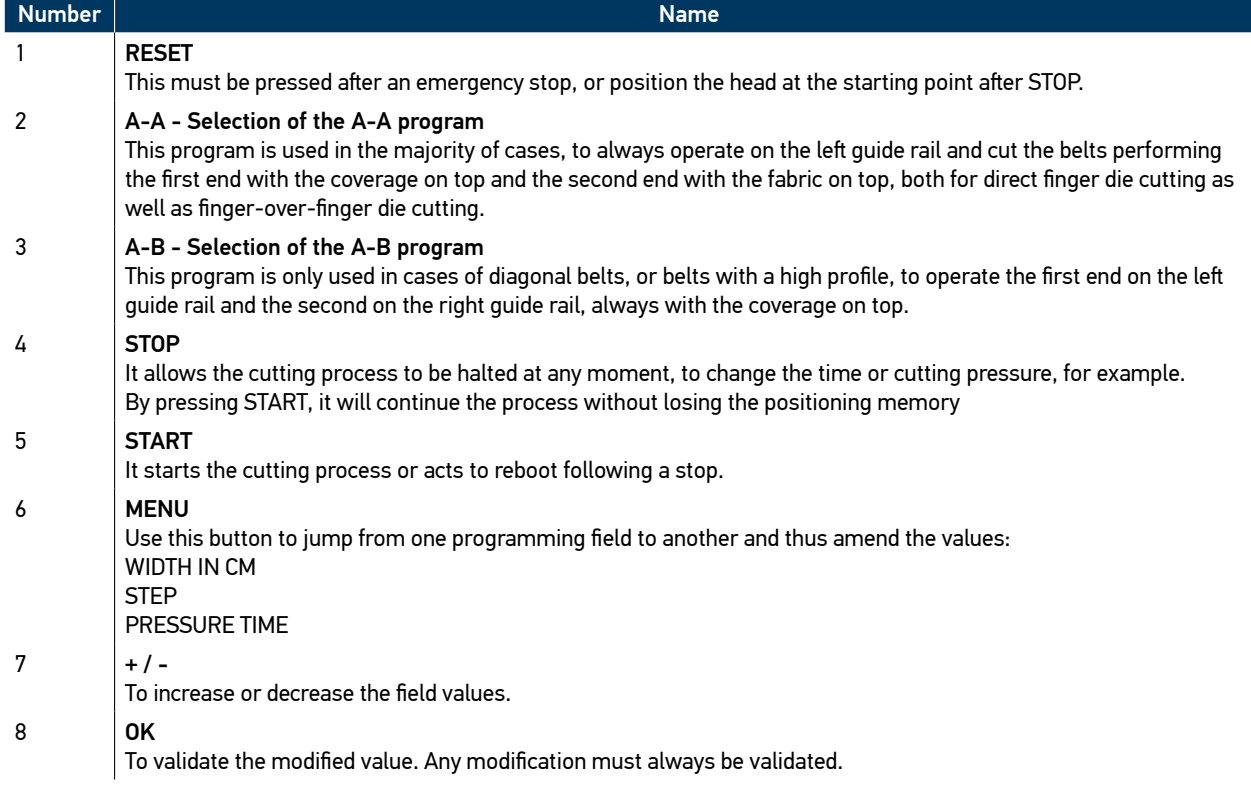

Belt cutting measures for the different dies.

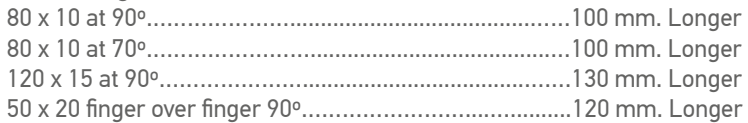

$$
\underbrace{\qquad\qquad\text{MLT}\text{ GROUP}}_{\text{SFR} \text{ SMOUP}}
$$

# **A-A simple die cutting tool**

Place the first end of the belt on the left side by the guide rail with the coverage on top and position the end of the belt just by the «Ref 0». mark.

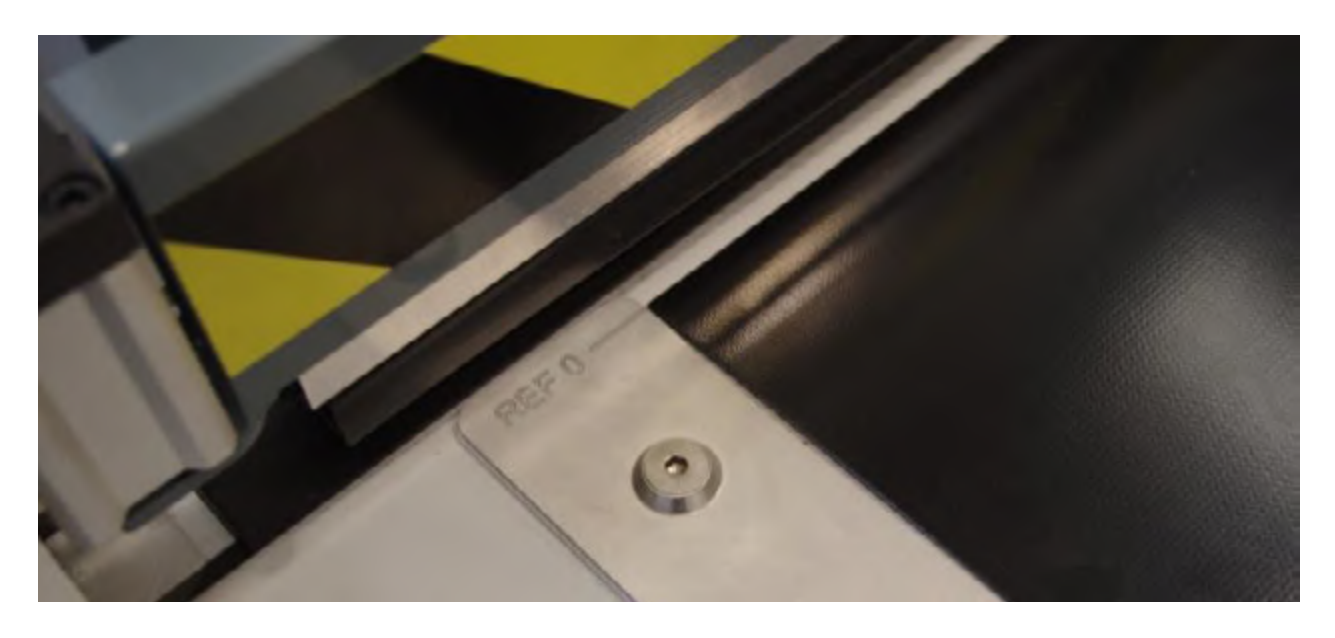

Then mark the measurement to input the relevant material with a pencil, according to the applicable die.

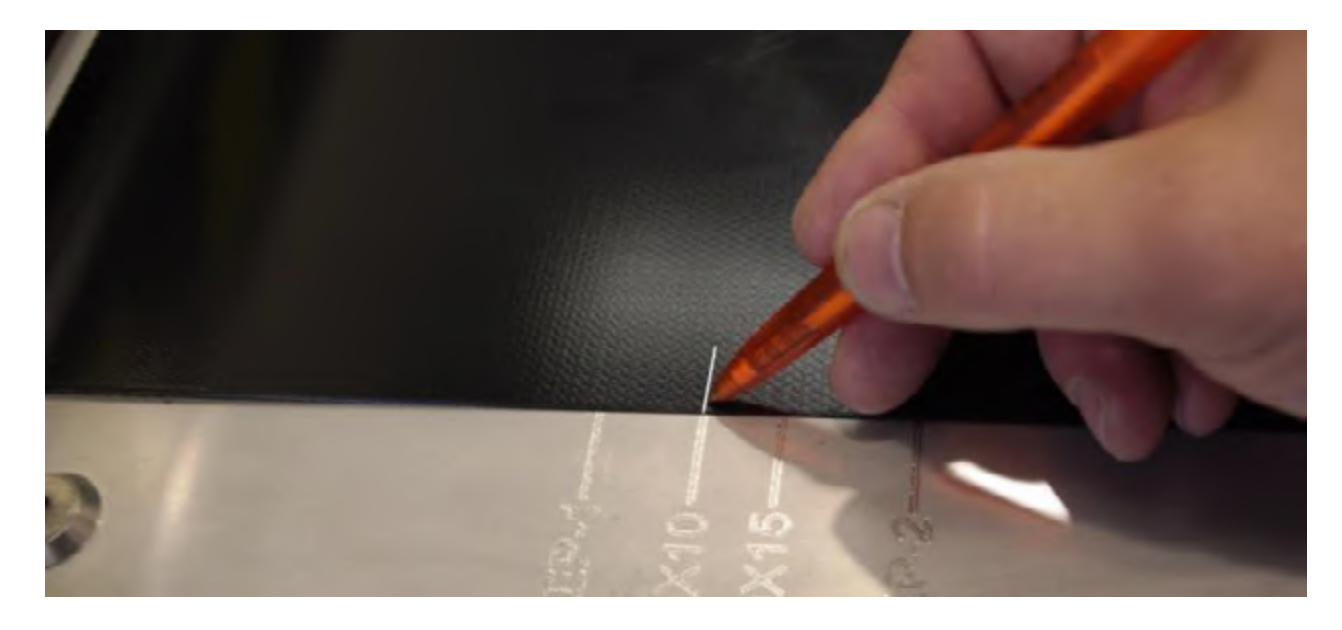

Place the belt under the tread bar until the measurement line matches up with «Ref 0» and make sure it is fully in contact with the guide rail.

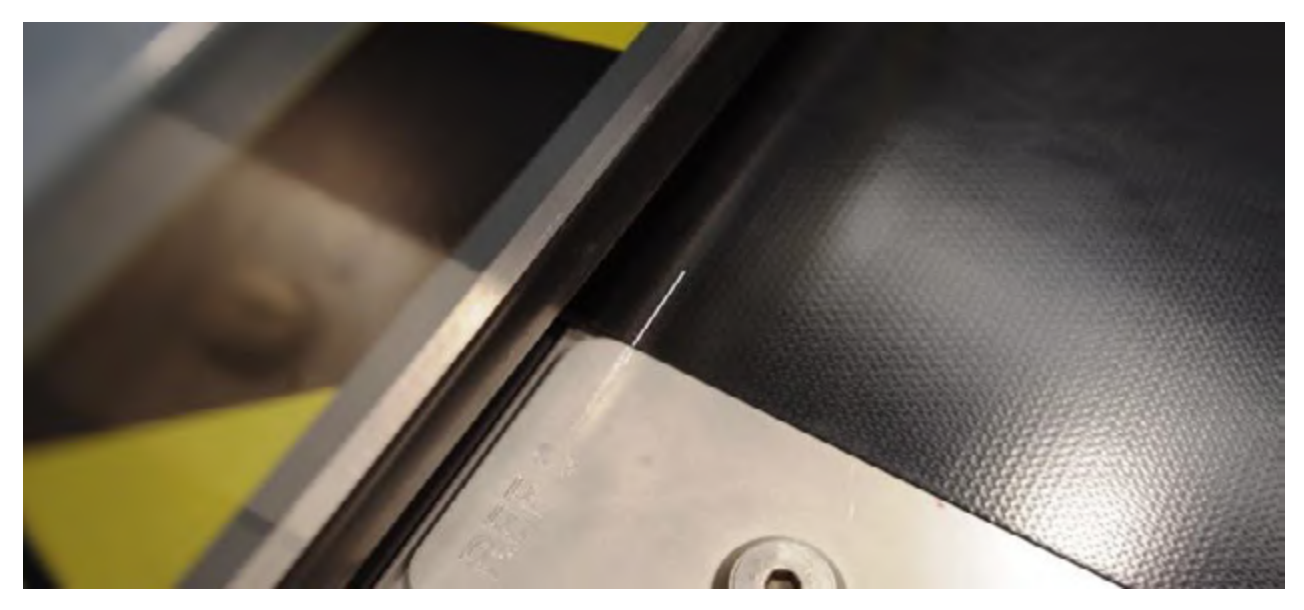

Lower the tread bar by pressing the down button.

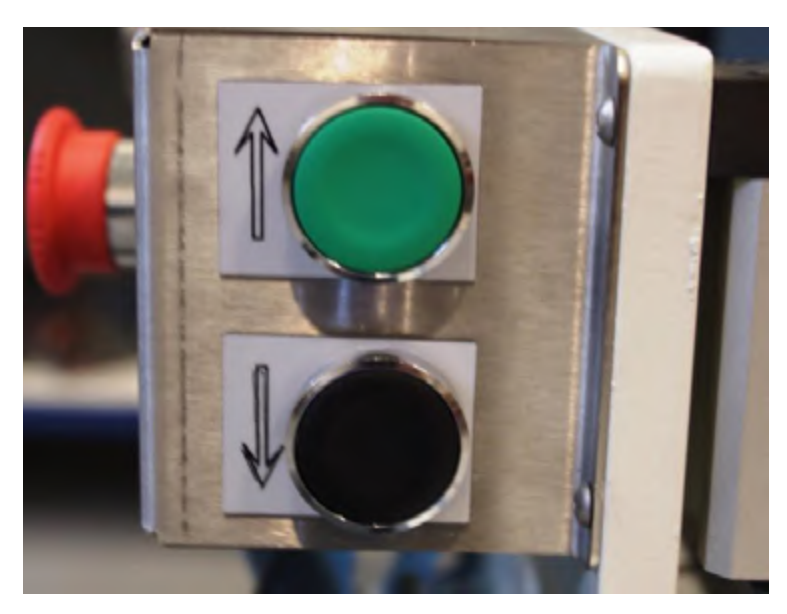

Select the function A-A if it is not activated.

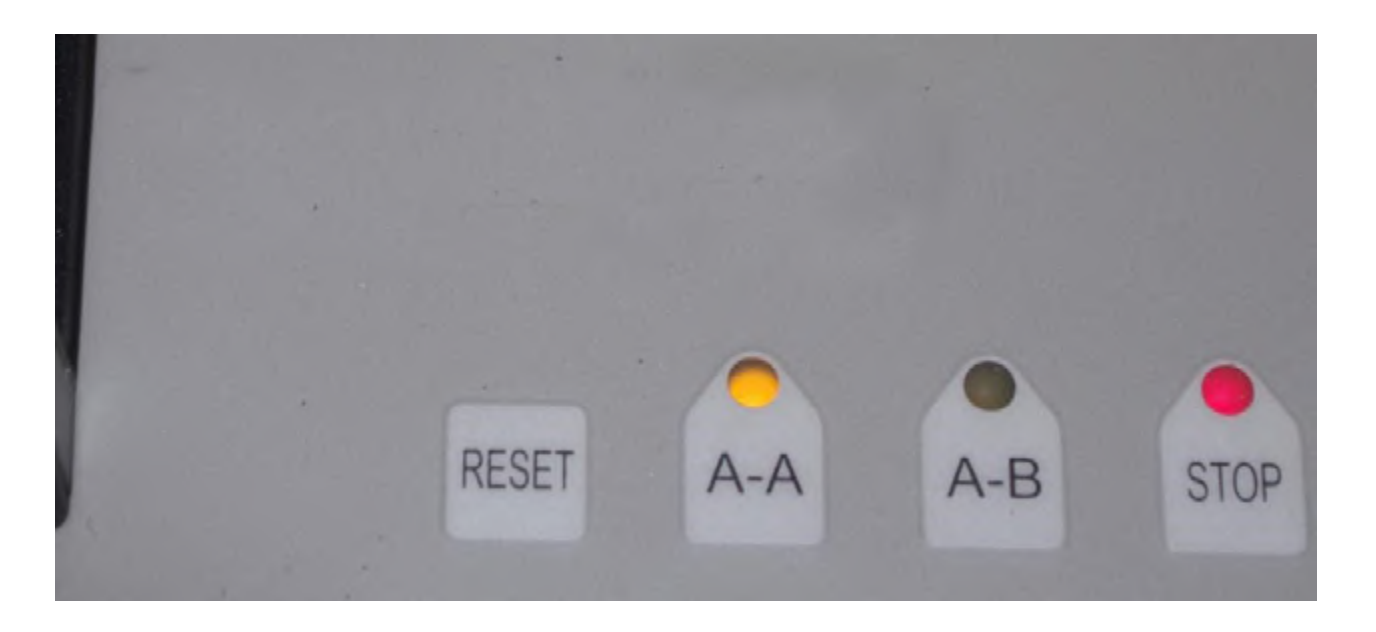

 $\begin{picture}(180,10) \put(0,0){\line(1,0){10}} \put(10,0){\line(1,0){10}} \put(10,0){\line(1,0){10}} \put(10,0){\line(1,0){10}} \put(10,0){\line(1,0){10}} \put(10,0){\line(1,0){10}} \put(10,0){\line(1,0){10}} \put(10,0){\line(1,0){10}} \put(10,0){\line(1,0){10}} \put(10,0){\line(1,0){10}} \put(10,0){\line(1,0){10}} \put(10,0){\line($ 

Use the + / - buttons to adjust the width of the belt in centimetres and press OK.

Check that the STEP is correct. If not, use the MENU key to jump to the STEP field and input the desired value with  $+/-$  and then OK.

#### **NOTE :**

**The values programmed will not be lost, even when the equipment is switched off. The program always stores the last values input.**

Press START to begin cutting at the first end.

#### **NOTE :**

**During the cutting process, no programmed value may be changed, except the cutting time. To do so, press STOP and change that value, and START to continue.**

Once the first cut is completed, release the belt by pressing the raise bar button.

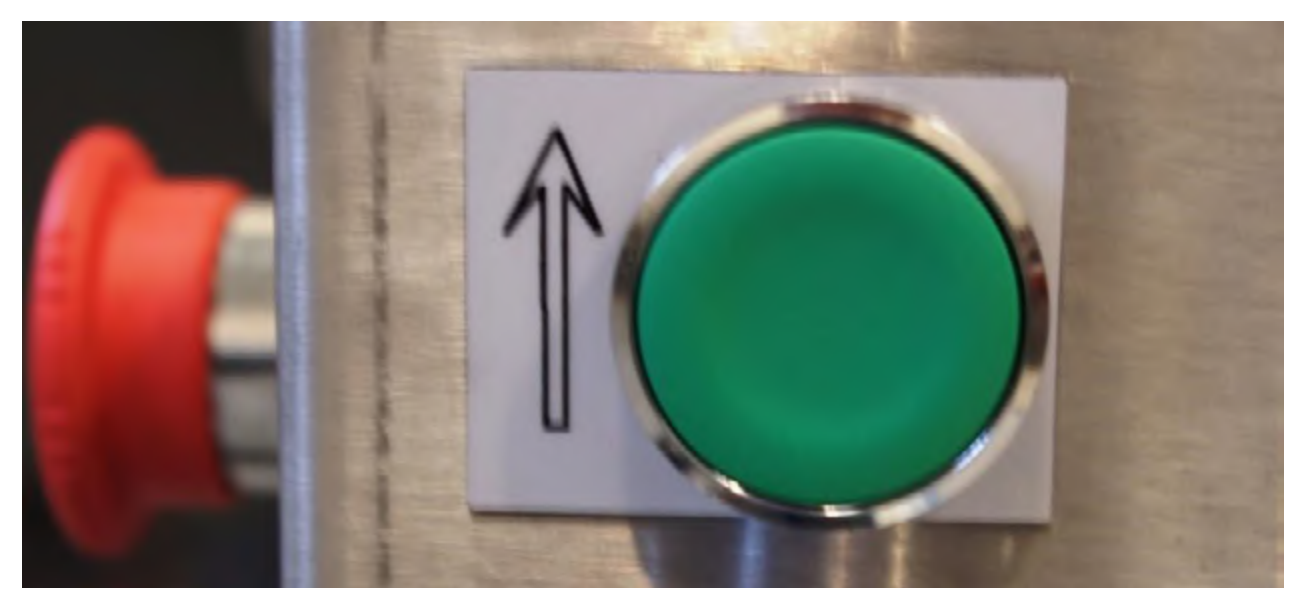

Place the second end of the belt on the left side by the guide rail, but the opposite way, that is, with the top cover down, and position the end of the belt just on the «Ref 0» mark.

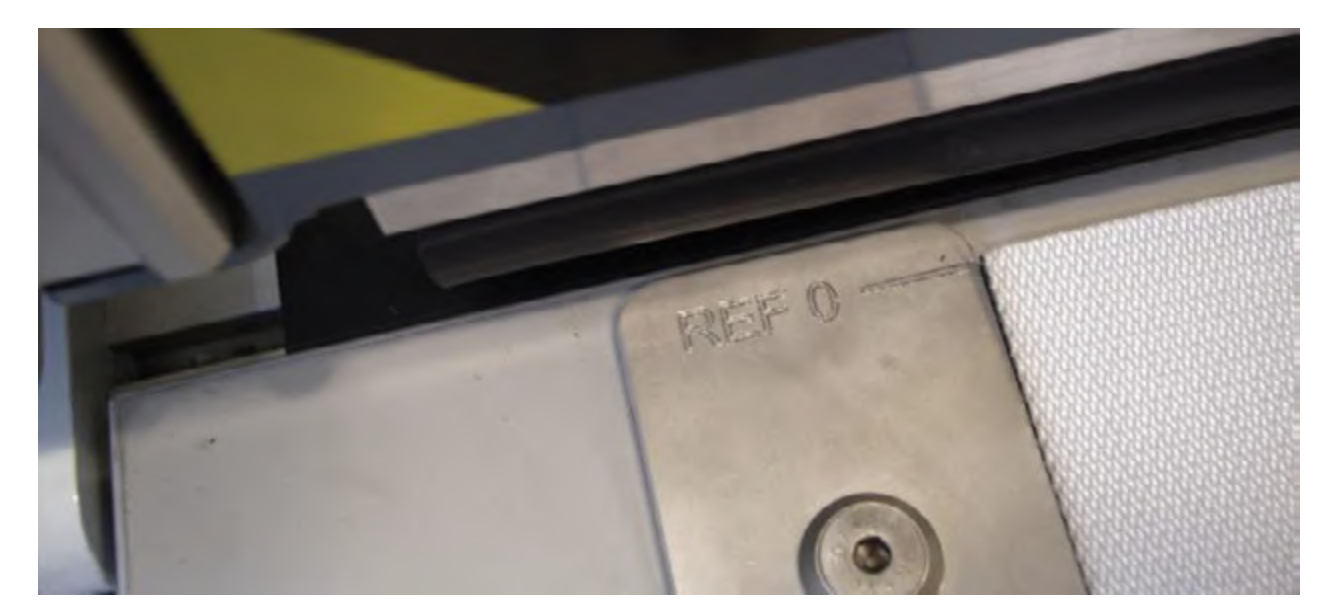

**EVILT** GROUP

Then mark the measurement with a pencil to feed in the materials according to the die.

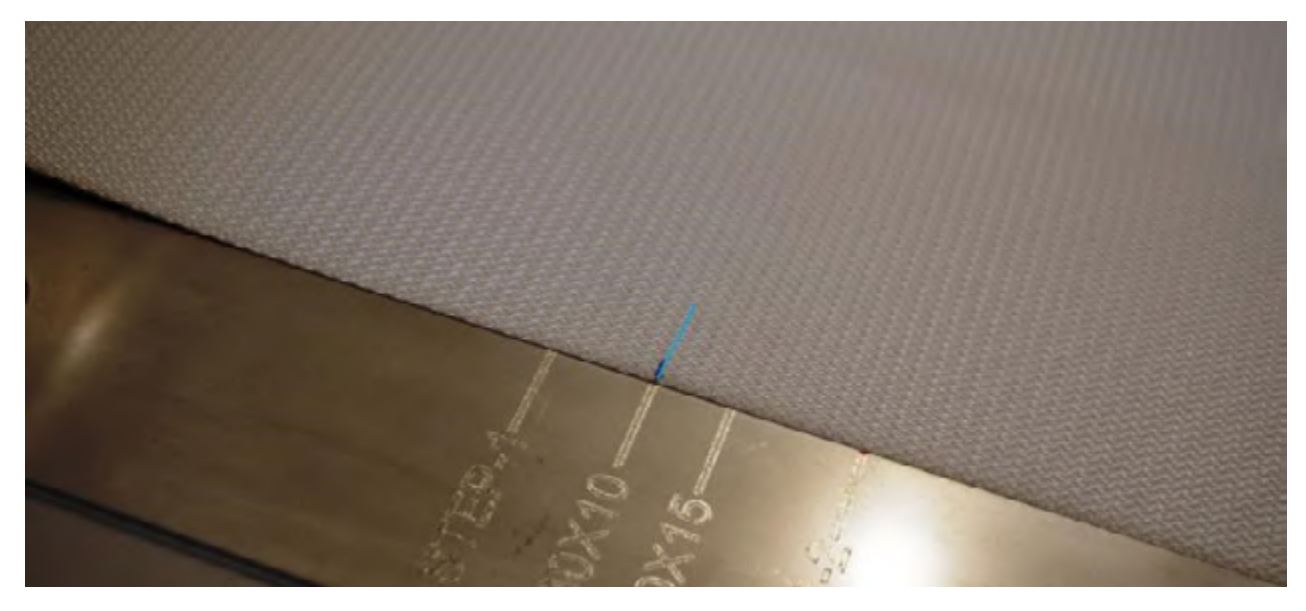

Next, feed in the belt under the holding bar until the mark aligns with «REF 0» and make sure it is fully in contact with the guide rail.

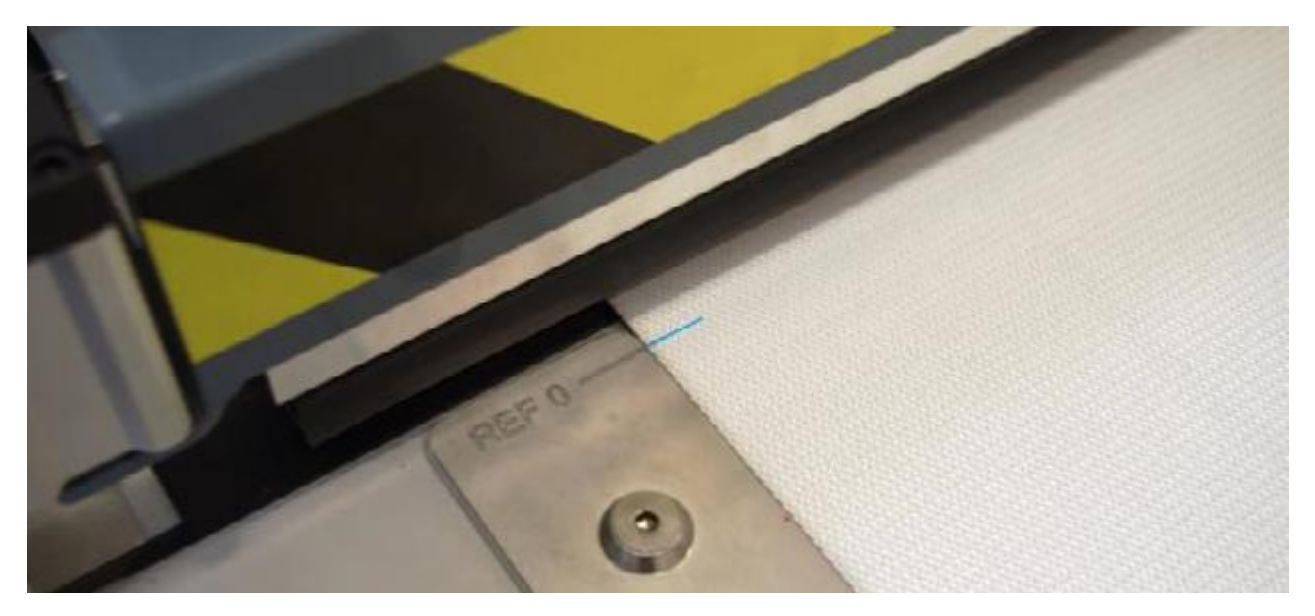

Lower the tread bar using the down push button and press START. Once the operation is completed, release the material by raising the tread bar.

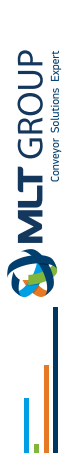

# **A-A double die cutting tool**

**NOTE :**

**For this type of die cutting, it requires prior separation of the fabrics with the ply separator device PLYS-15**

Separate the fabrics of the 130 mm. belt at both ends. Mount the 50x20 mm die. Check that the A-A function is activated. Program STEP 20 mm. and the required width in centimetres.

Regulate the pressure to 3 bar, as the cutting pressure is less due to the length of the blades.

Place the first end of the belt on the left side, by the guide rail, and place the end of the belt just on the «Ref 0» mark.

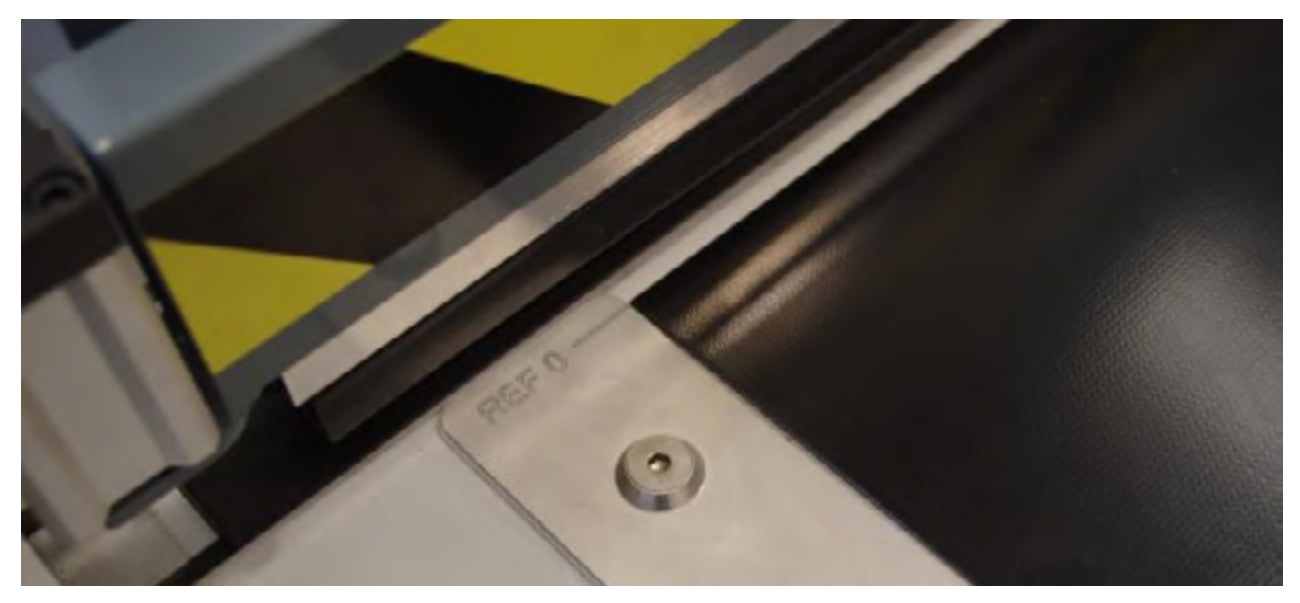

Next pencil mark the two measurements to insert the material for the stops STEP-1 and STEP-2.

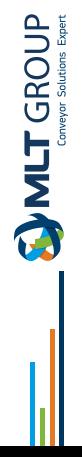

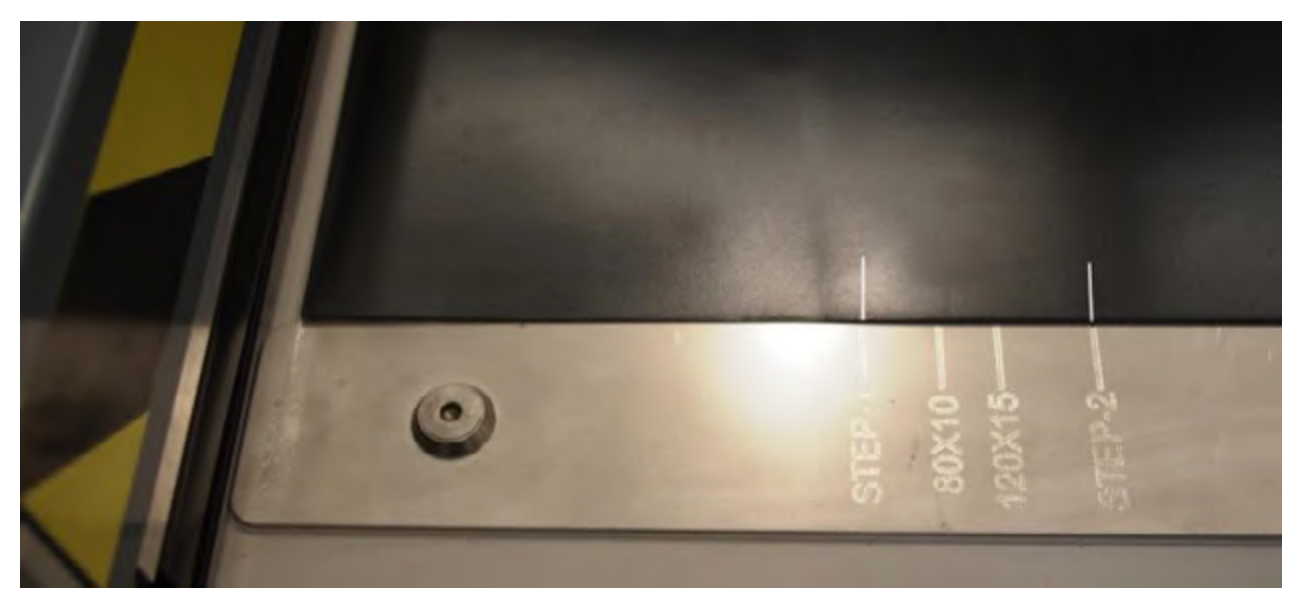

Then insert the material up to the first mark STEP-1.

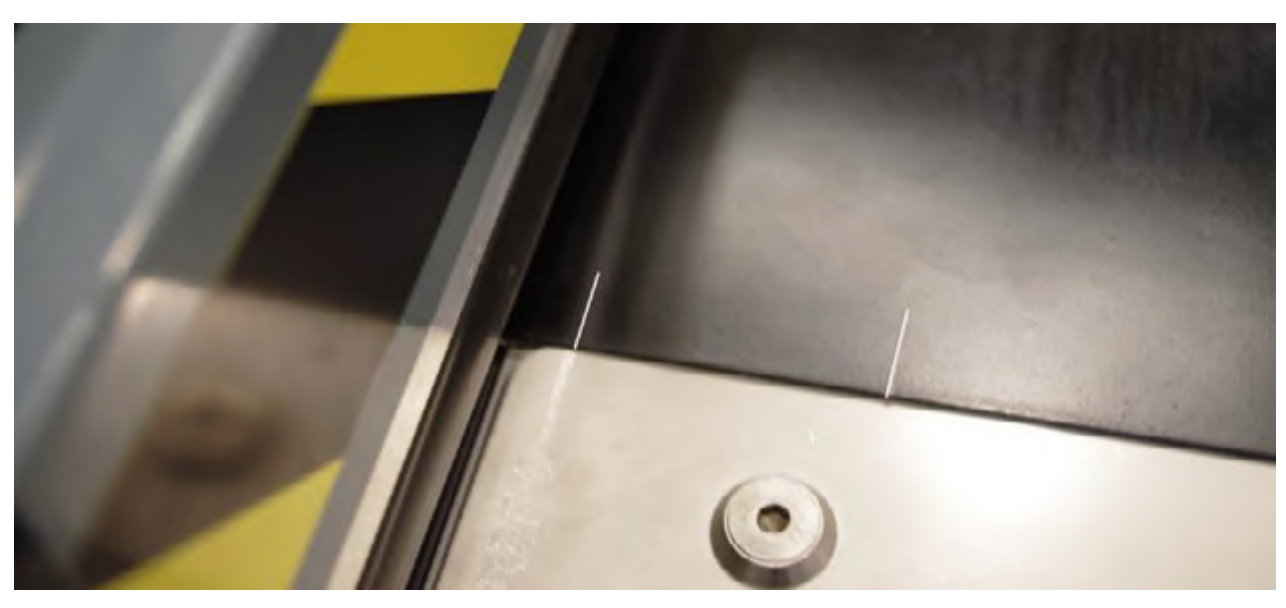

Lower the tread bar using the push button and press START. Once the first cut is completed, remove the excess material.

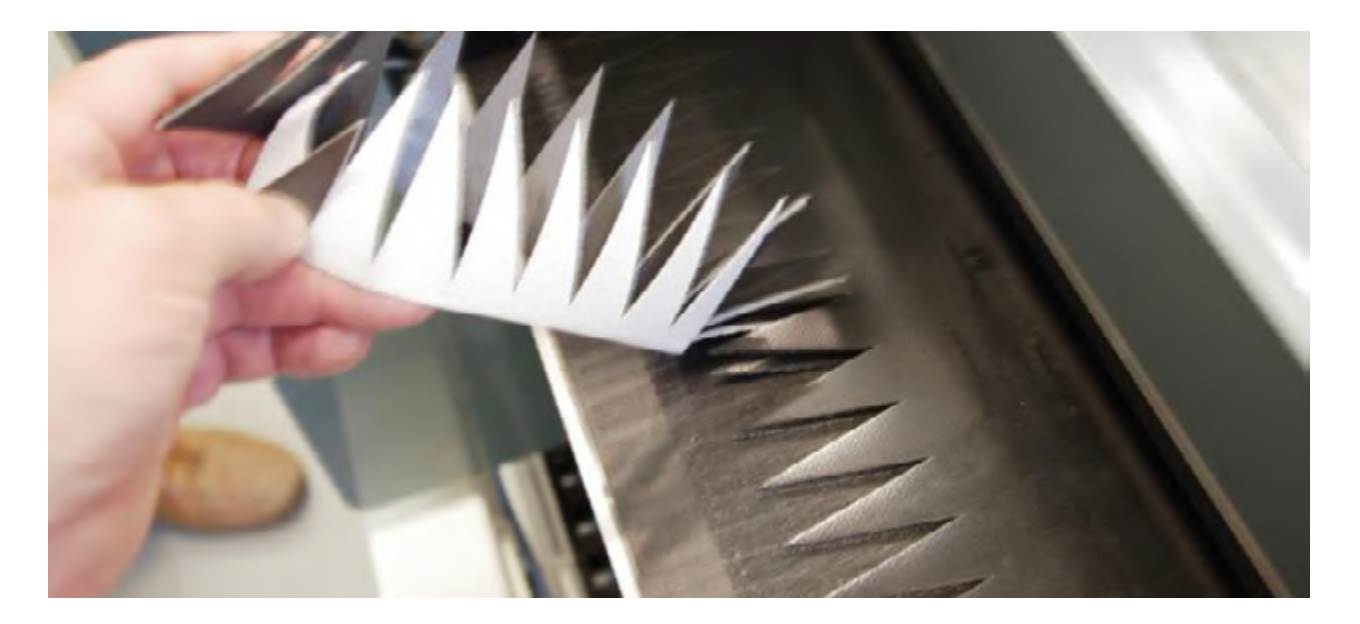

Place the plate between the two cloths up to the end of the separator cut.

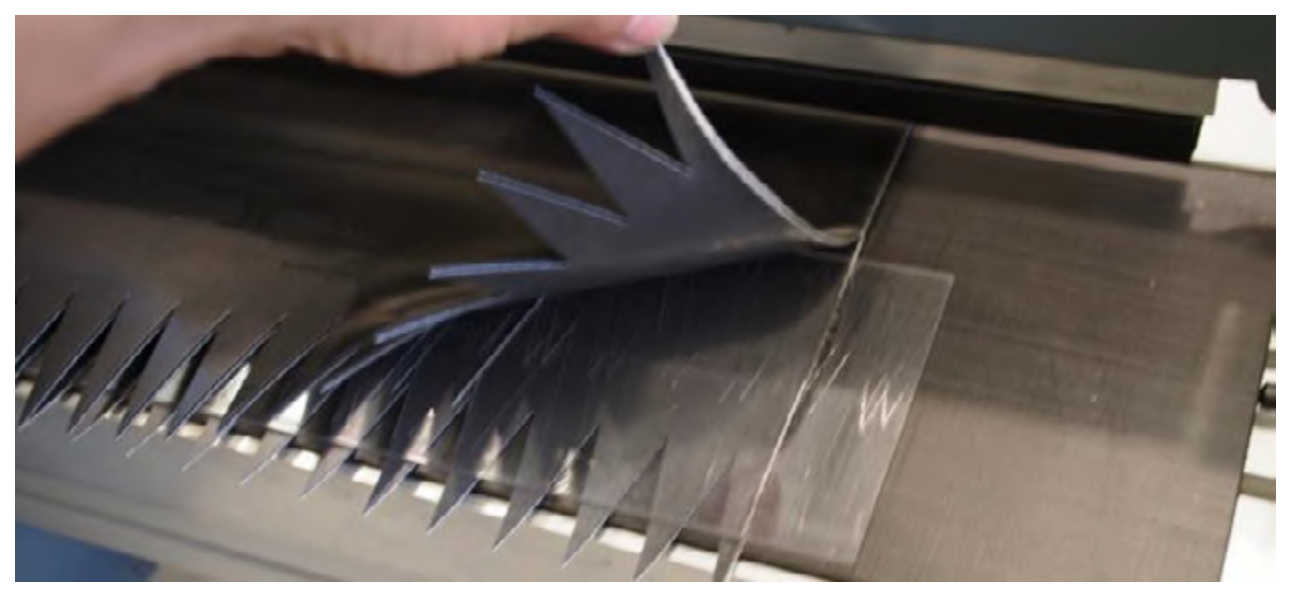

Once the plate has been placed inside, insert the material up to the second mark STEP-2.

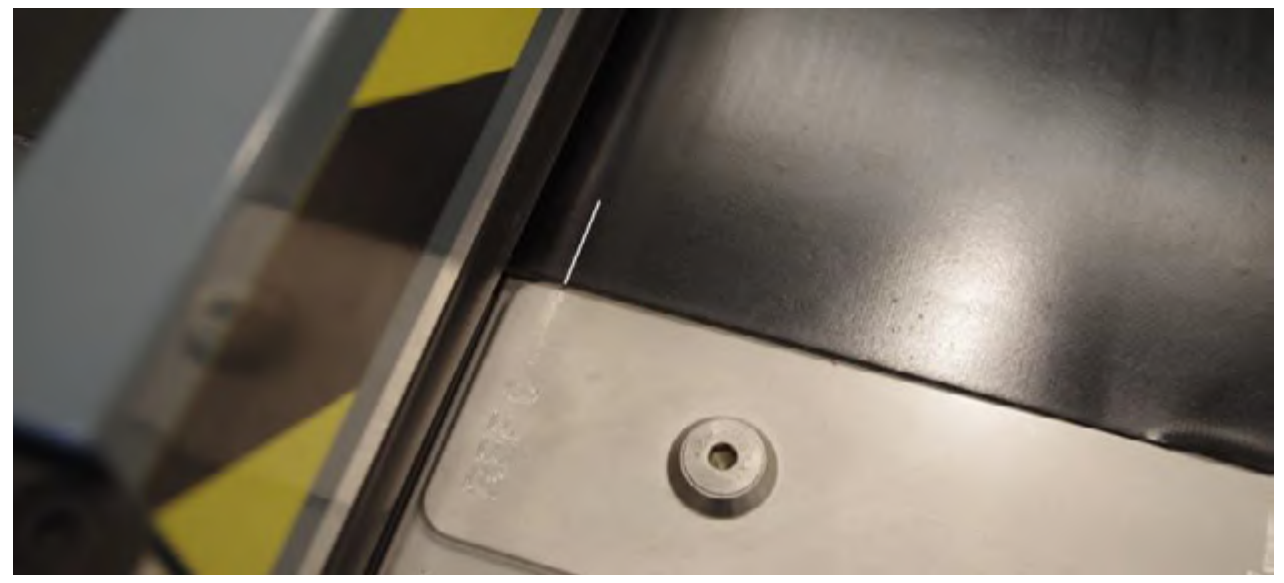

Reduce the cutting pressure to 2 bar, as the second cut will only cut the top fabric. Lower the tread bar and press START.

By finishing the second cut, withdraw the surplus material and the plate.

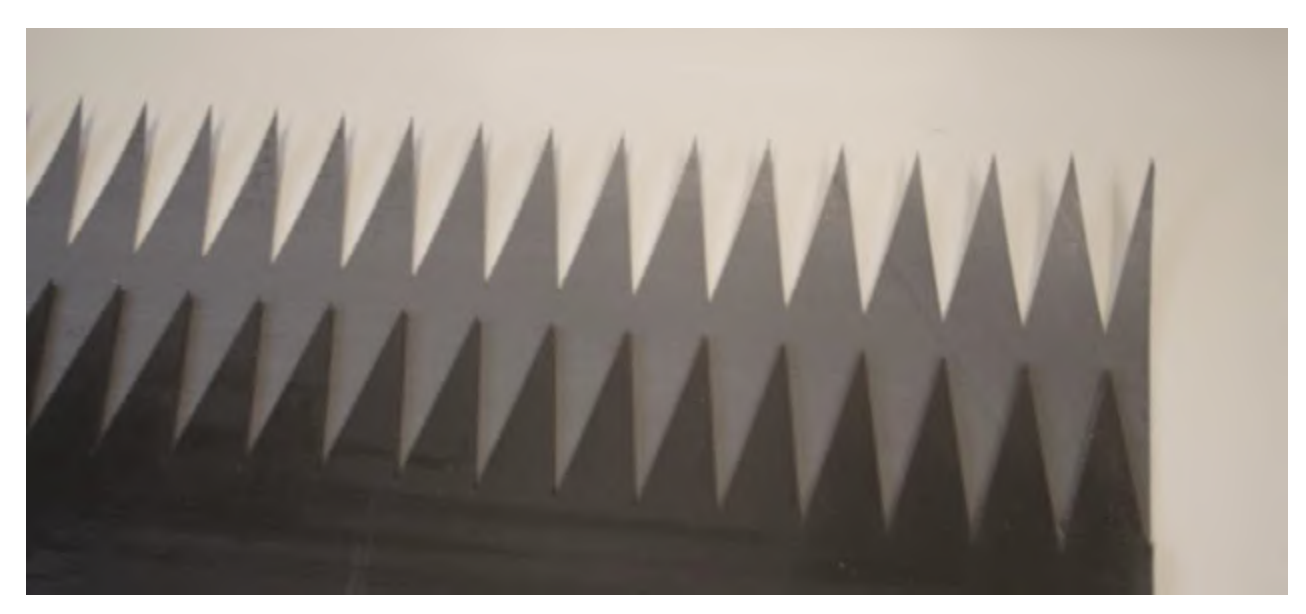

Place the second end of the belt with the opposing face upward on the same left side and repeat the same operations.

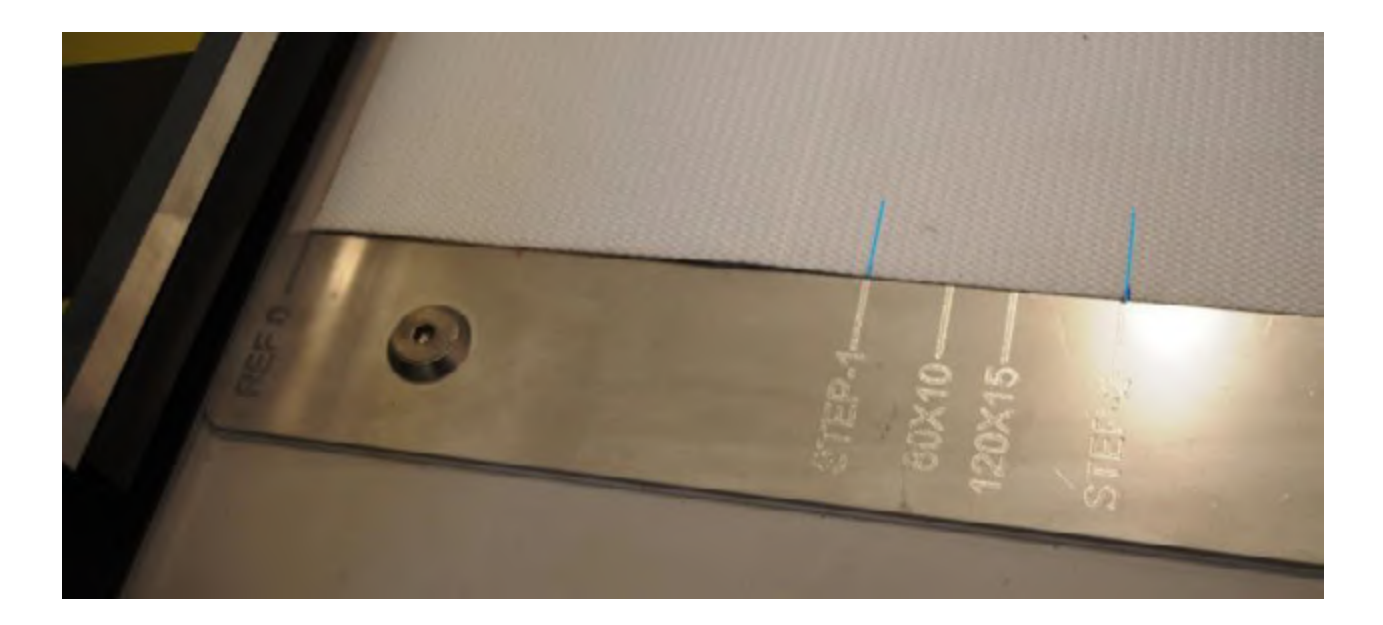

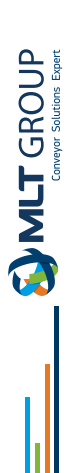

# **A-B cutting tool for 90-degree high belts**

Select function A-B if it is not activated.

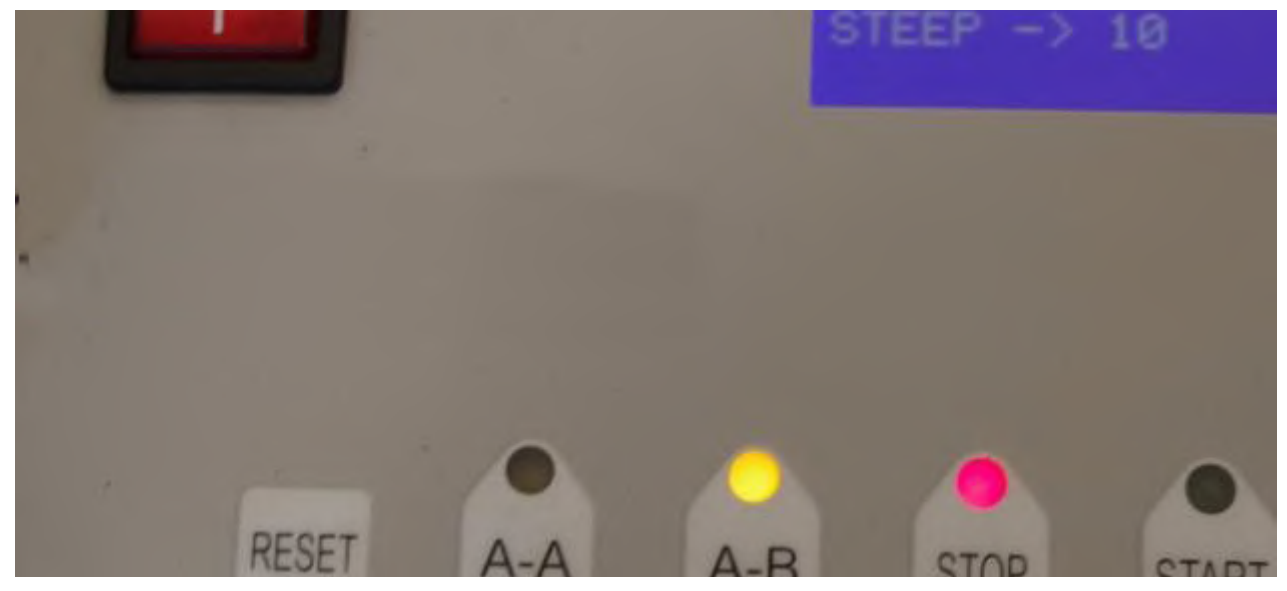

Mount the die chosen: 80x10 or 120x15.

Program the relevant gauge for the die mounted and program the width in centimetres. Adjust the cutting pressure according to the hardness of the belt and the blade length.

Place the first end of the belt on the left side by the guide rail and then position the end of the belt by the «Ref 0». mark, in order to mark the material insertion measurement according to the die you select.

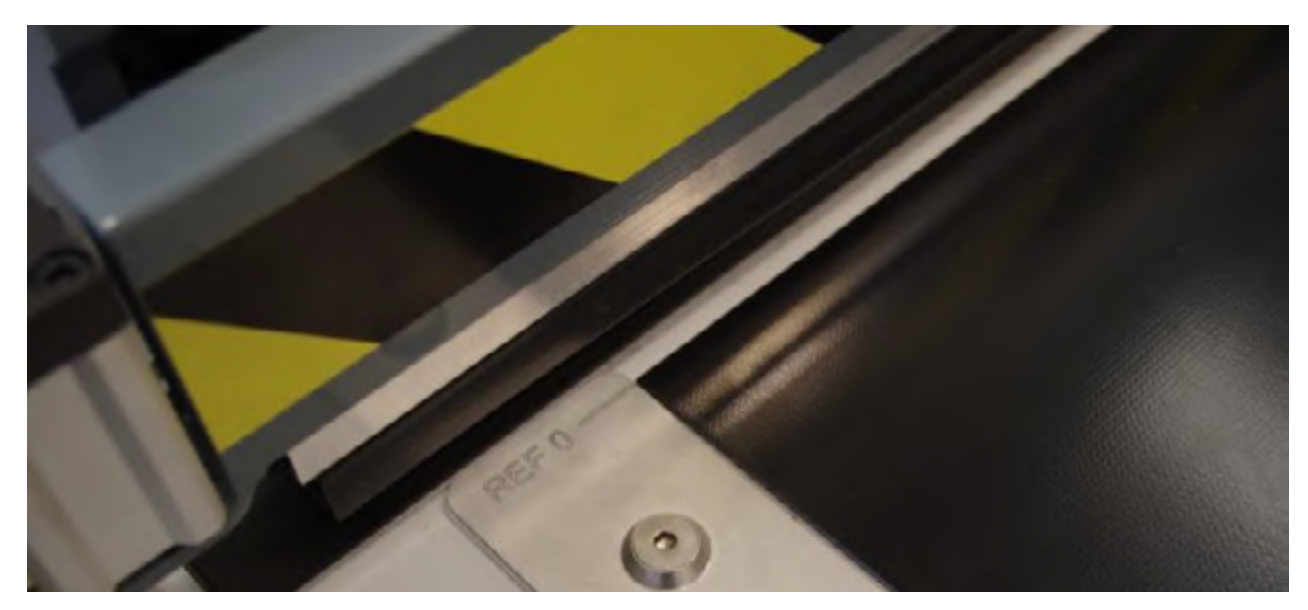

Then place the belt under the holding bar until the mark made aligns with «Ref 0» and make sure that it is fully in contact with the guide rail.

Lower the tread bar using the down push button.

Using the  $+$  / - buttons, adjust the belt width in centimetres and press OK. check that the STEP is correct and, if not, using the MENU key, select the field STEP and input the desired value with + / - and then OK.

Press START to start cutting at the first end.

Once the first cut has been made, the head must be positioned on 0 opposite the control panel. Then release the strip by pressing the UP button on the bar.

Place the second end of the belt on the right side next to the right guide rail and, with the top cover also on top, position the final end of the belt just at the «Ref 0» mark, to mark the measurement line for insertion of the relevant material according to the die select.

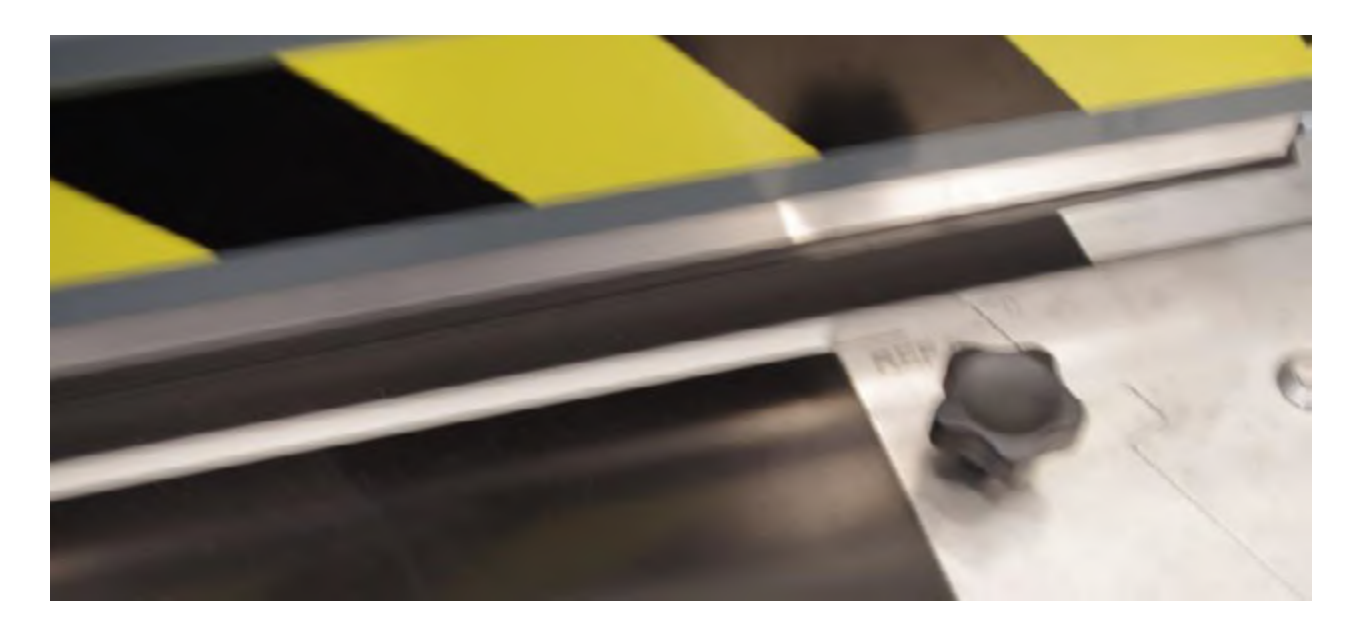

Then place the belt under the holding bar until the mark made matches «Ref 0» and make sure it is fully in contact with the guide rail.

Lower the tread bar using the down push button and press START.

Once the operation has ended, release the material by raising the pressing bar.

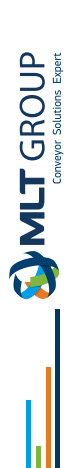

# **A-B 70-degree diagonal cutting tool**

Select the A-B function if it is not activated.

Mount die 80x10 70º Program the STEP to 10mm Adjust the cutting pressure to 4/6 bar

**Program the width in centimetres, 10% wider than the belt width. Example: if the belt is 400mm. wide, program 44 instead of 40.**

Remove the diagonal guide on the right side and place it on the left side.

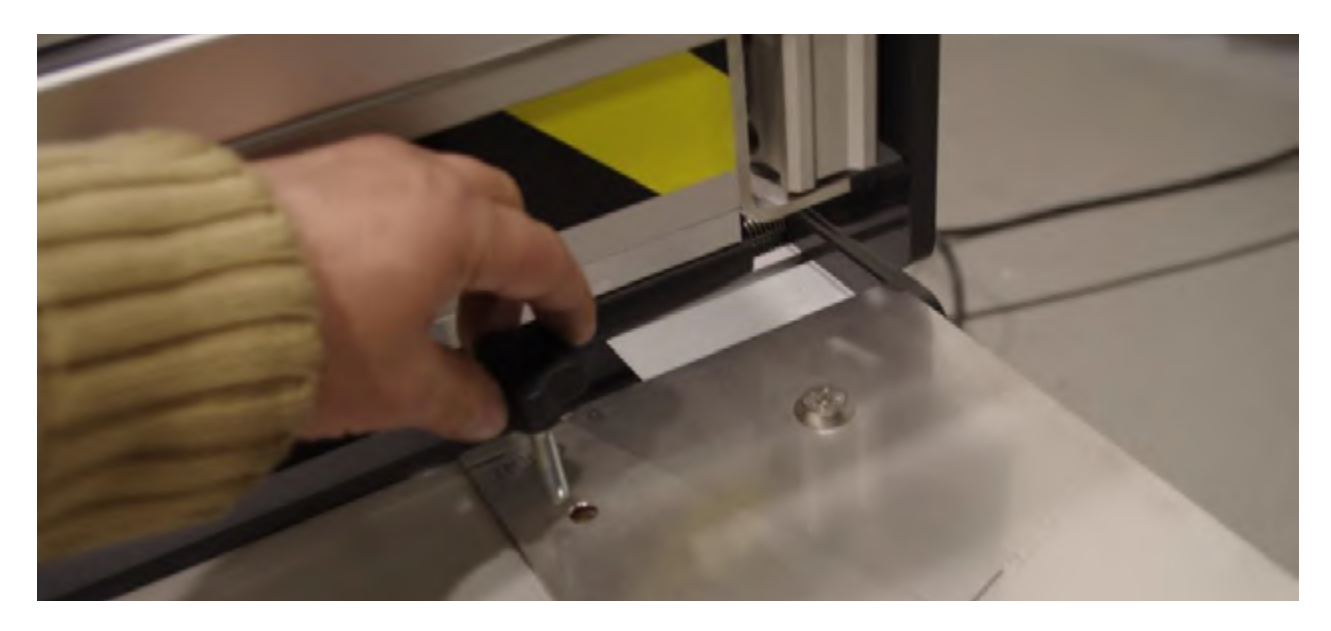

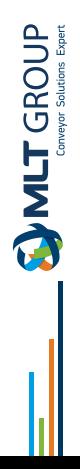

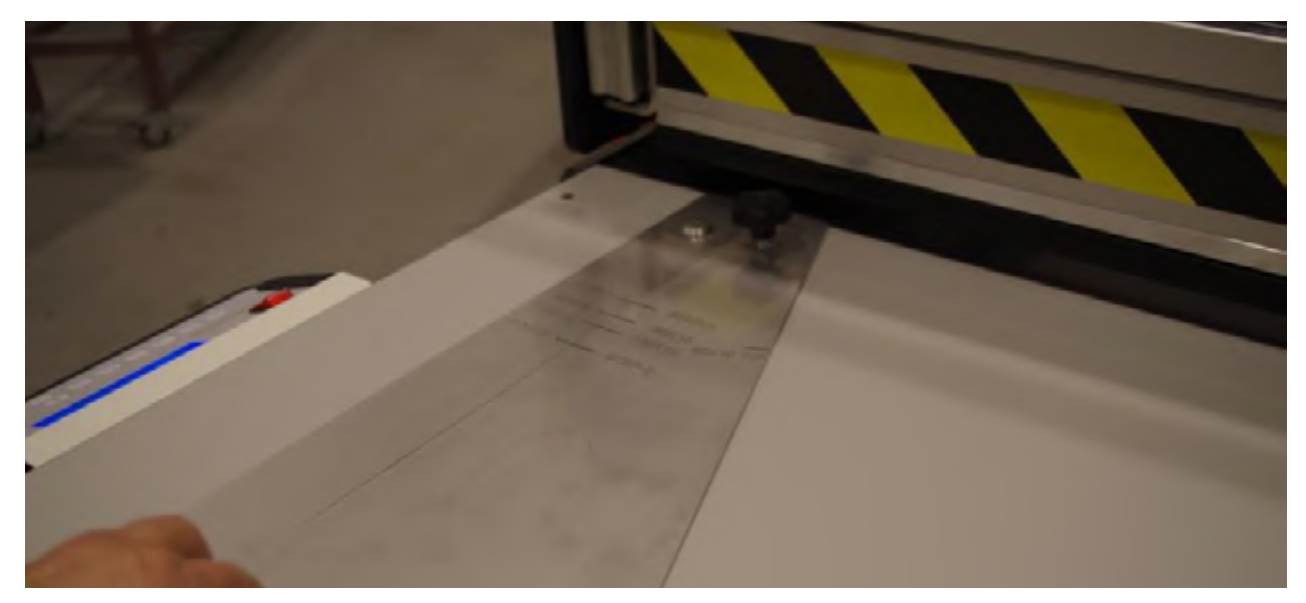

Place the belt that has already been cut in diagonal at 70º along with the supplementary guide to mark from «Ref 0» with the advance measurement of 80x10 at 70º.

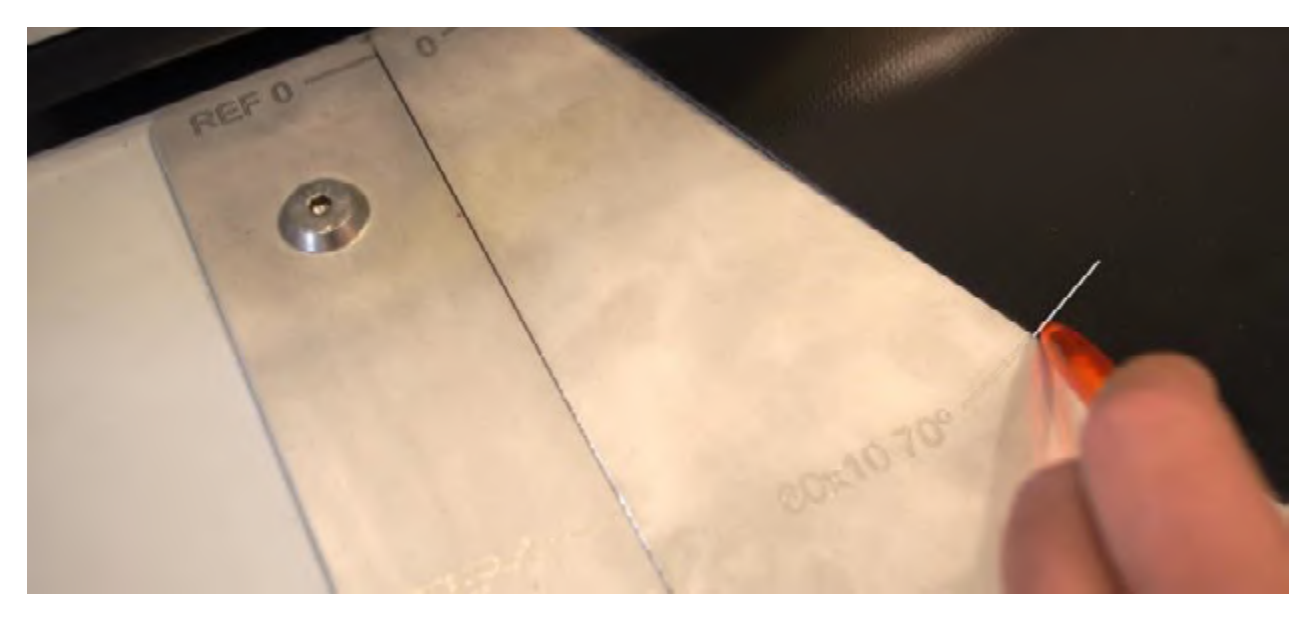

Then insert the belt until it aligns with the mark made at point «Ref 0»

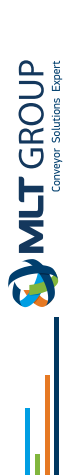

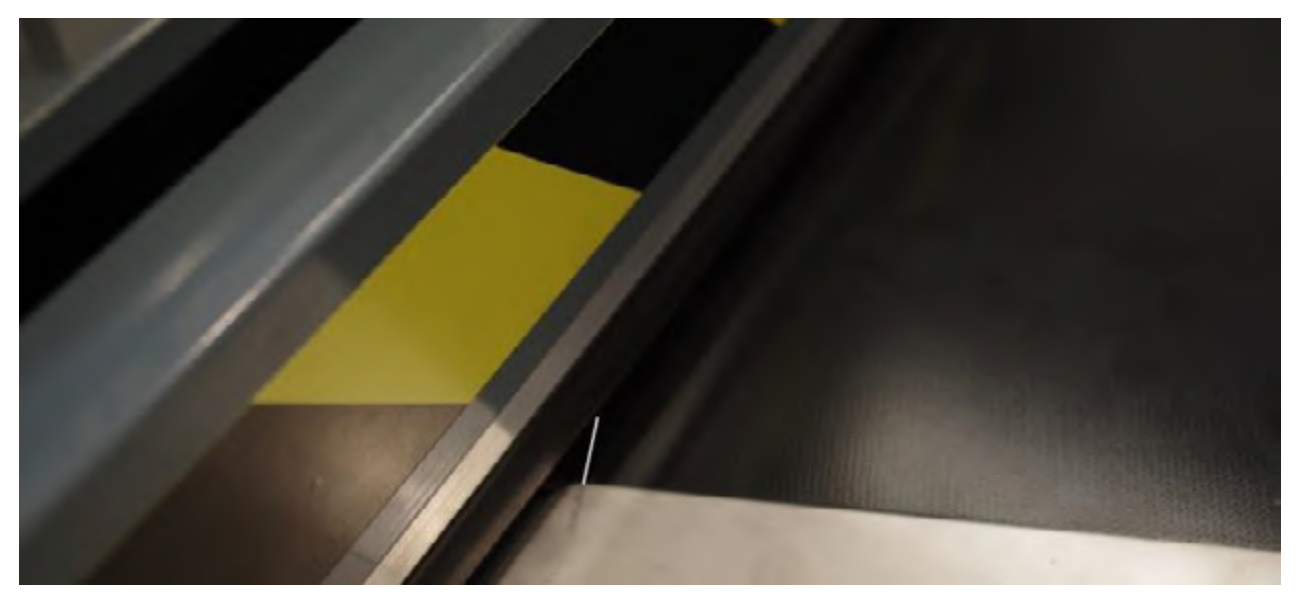

Lower the tread bar using the down push button and press START.

Once the first cut is complete, note that the head will be positioned at point 0 of the opposite end of the control board. By reaching that point, release the belt by pressing the raise bar button.

Place the second end of the belt on the right side, by the right diagonal guide and with the coverage also on top, and position the far end of the belt just at the «Ref 0» mark, to pencil the measurement mark to insert the material, that will be 80x10 at 70º.

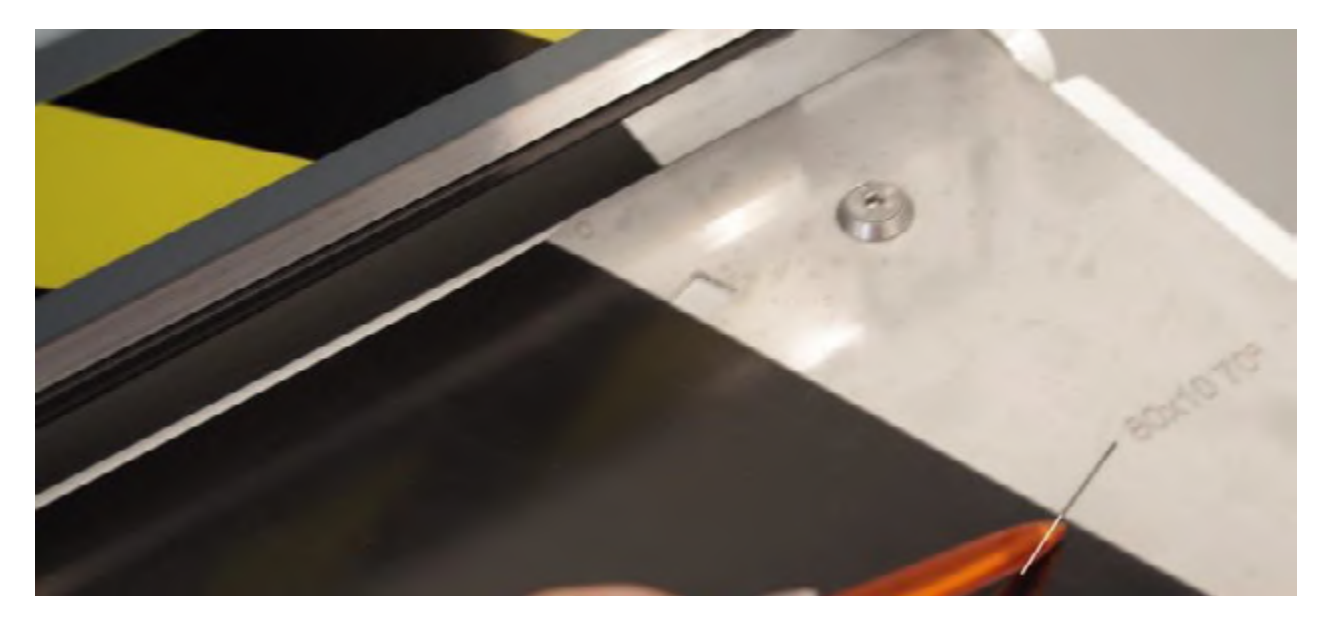

Then insert the material till the mark aligns with «Ref 0» and lower the tread bar and press START.

# **Change of the tool's head**

#### **WARNING**

**WHEN CHANGING THE DIE, IT IS RECOMMENDED TO TURN OFF THE EQUIPMENT USING THE BUTTON OFF SWITCH FOR MAXIMUM SAFETY.**

Open the rear door.

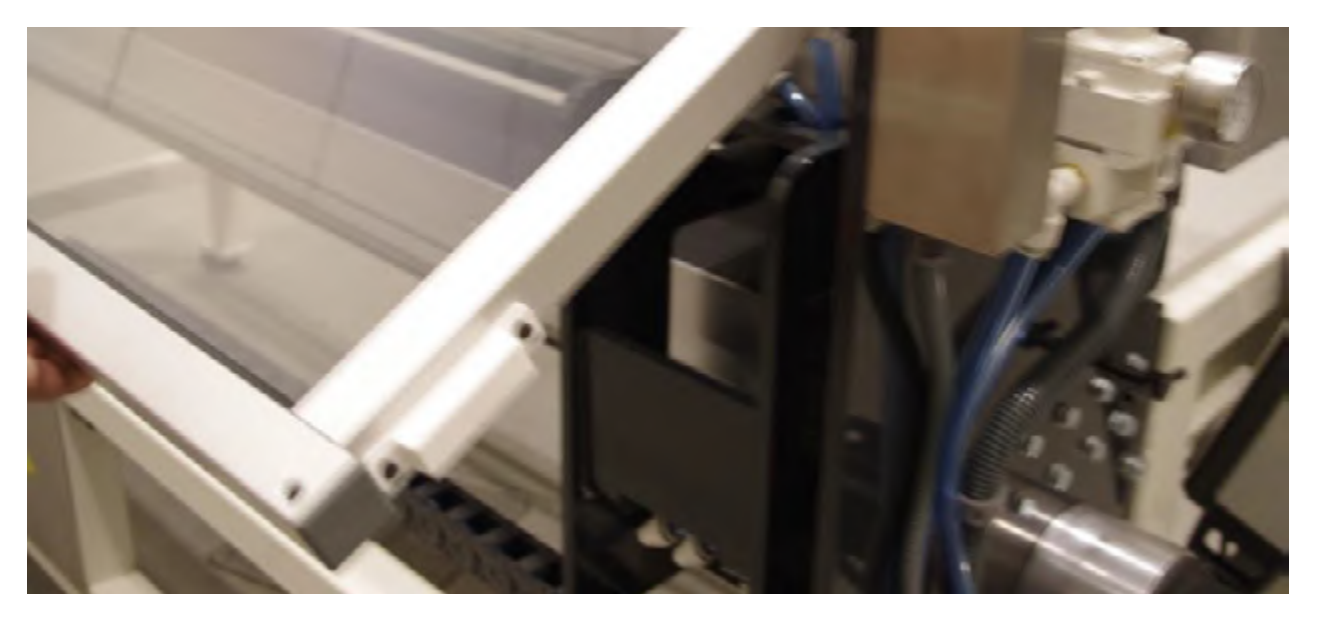

Loosen the 2 bolts using a 13mm Allen key.

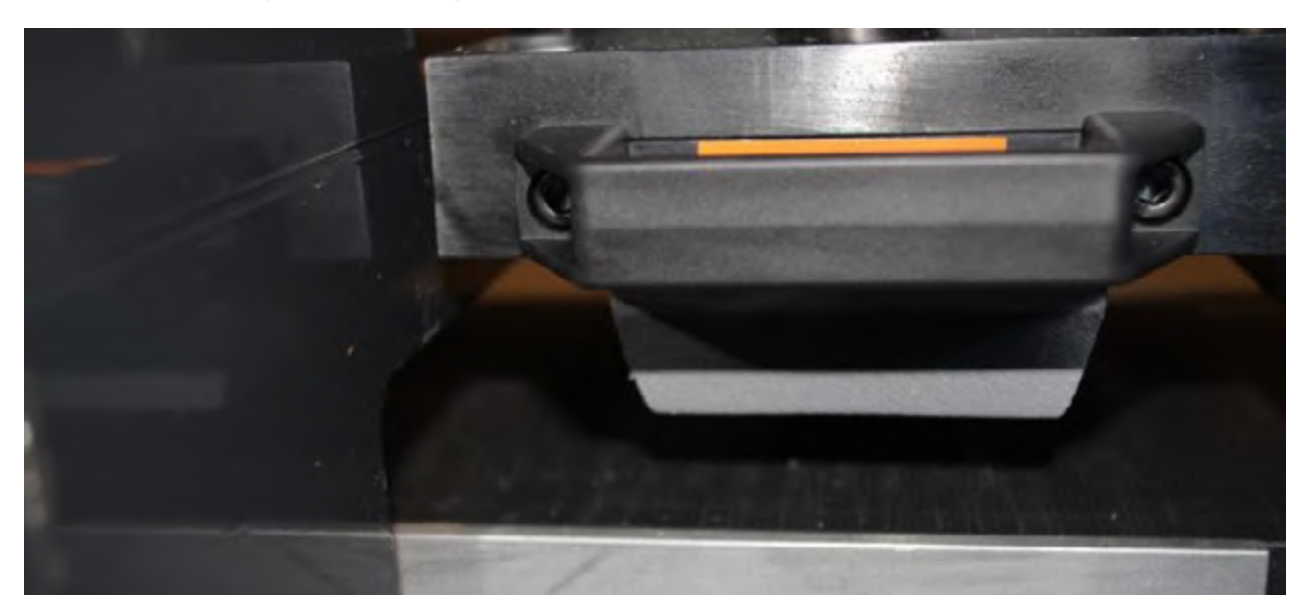

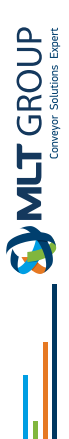

Remove the die and install the new one.

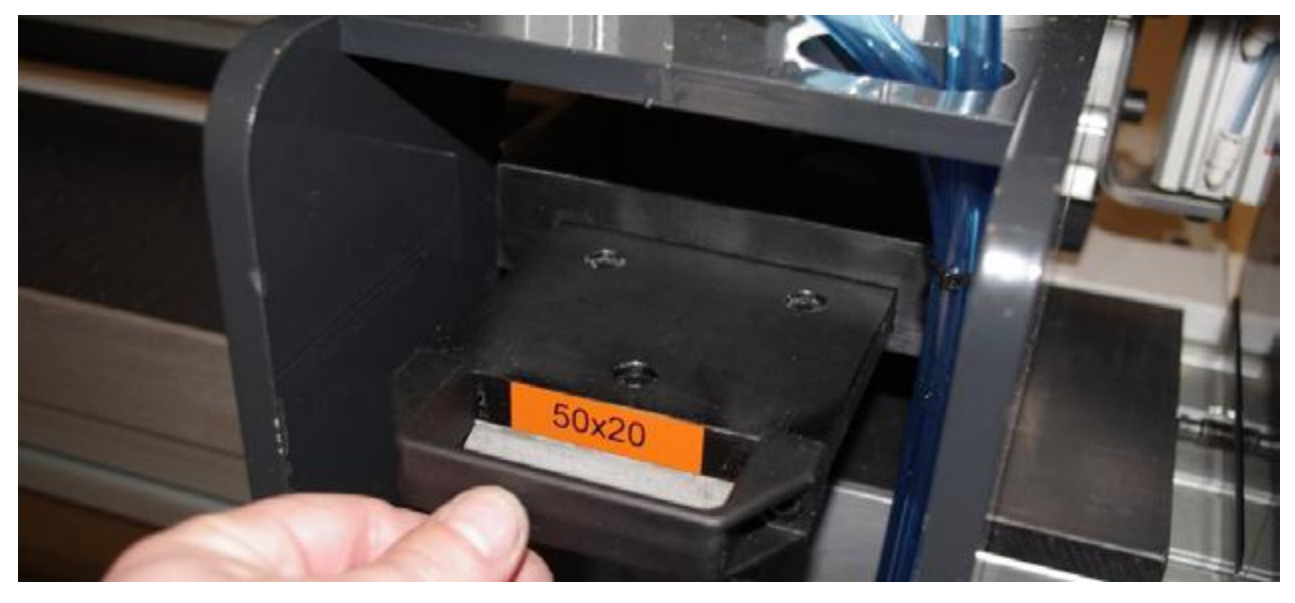

Tighten the 2 bolts again. Close the rear door and program the correct gauge on MENU …. STEP… OK

#### **NOTE :**

**You must adjust the cutting pressure for each type of die or material. Otherwise, excessive pressure may cause the blades to break or the cutting nylon to deteriorate.**

#### **Care and Maintenance :**

- Turn or change the polypropylene table when the surface is impaired, to do this, turn off the machine and loosen the knob displacement
- After this, open the door and replace this table for a new one
- Maintain the ball screw always greased
- Change the blades if the dies are damaged.

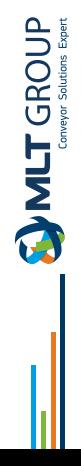

# **Pneumatic drawing**

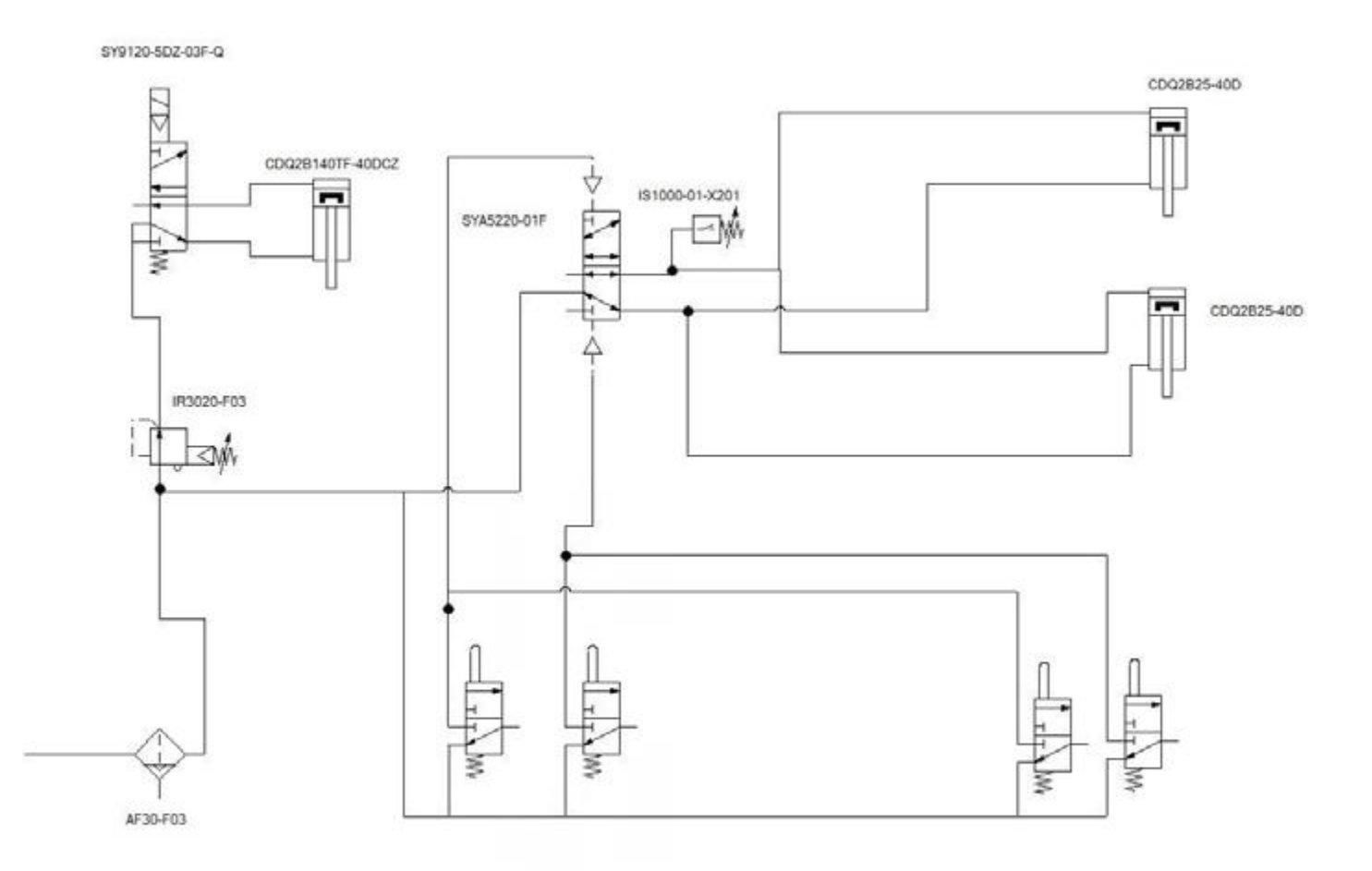

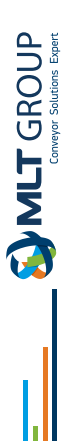

# **Spare parts**

### PUNCHING PLATE 80x10 at 70°

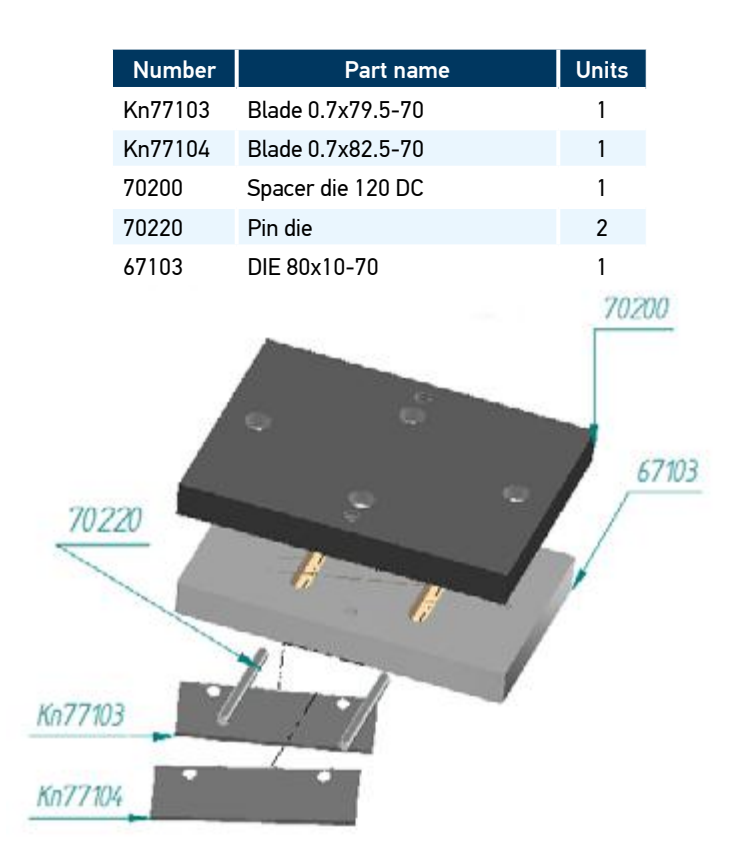

# PUNCHING PLATE 50X20

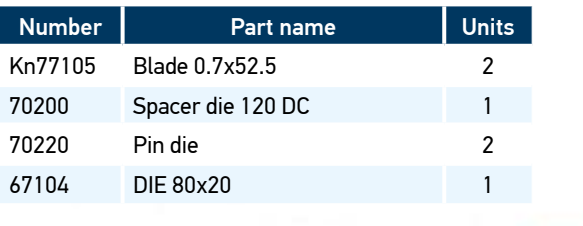

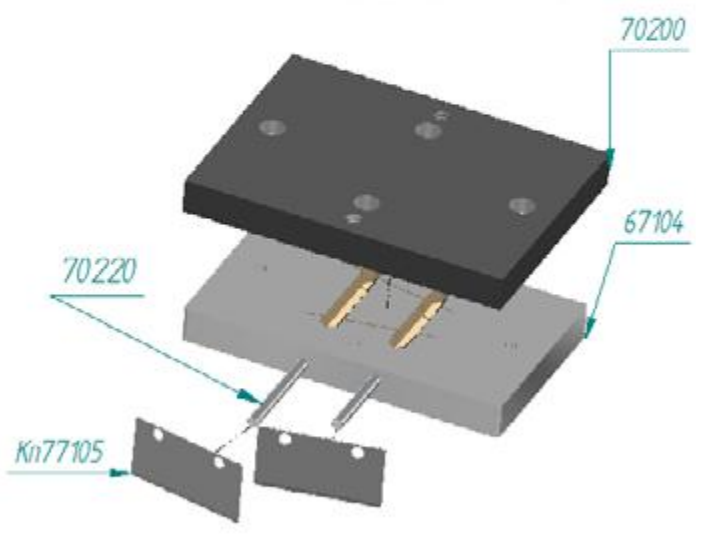

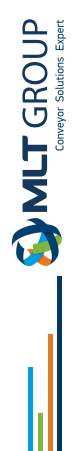

### PUNCHING PLATE 120X15

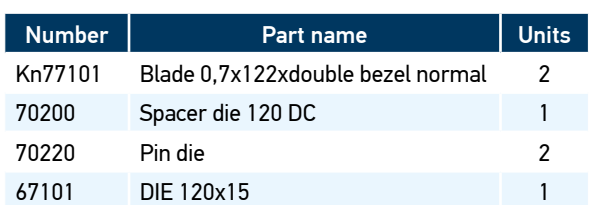

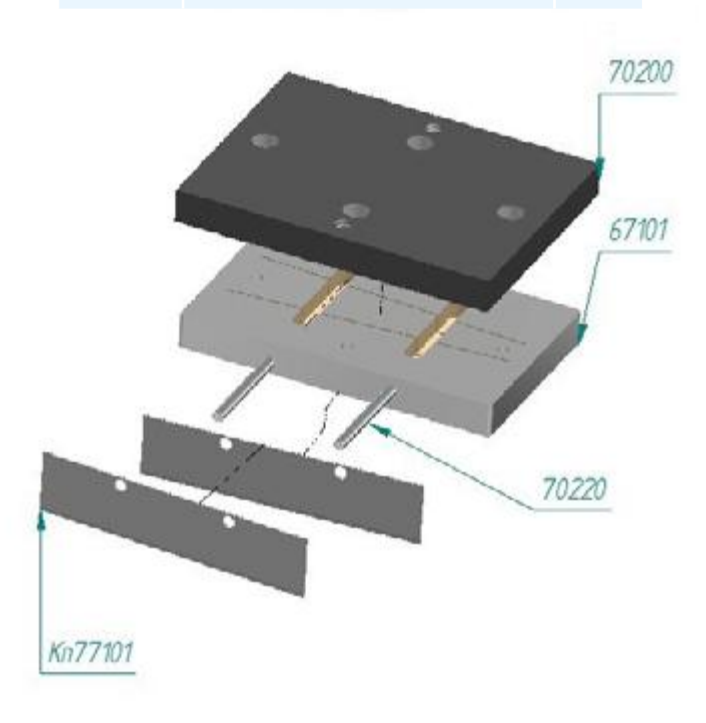

# PUNCHING PLATE 80X10

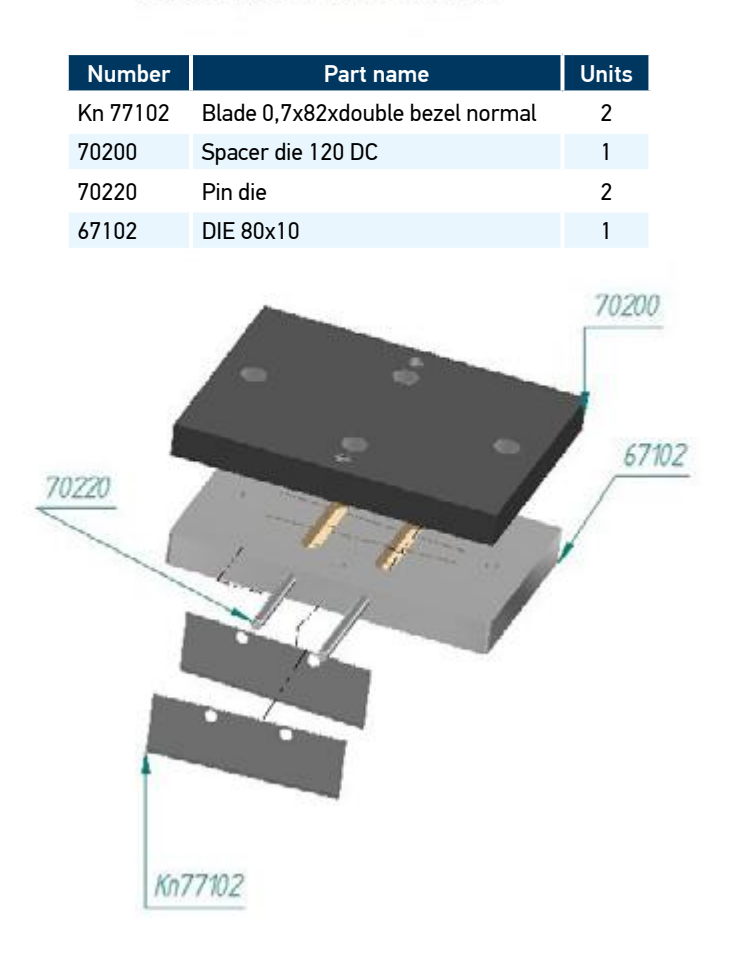

**EVILT** GROUP

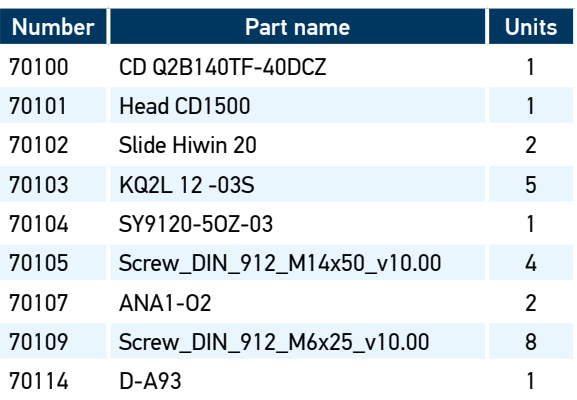

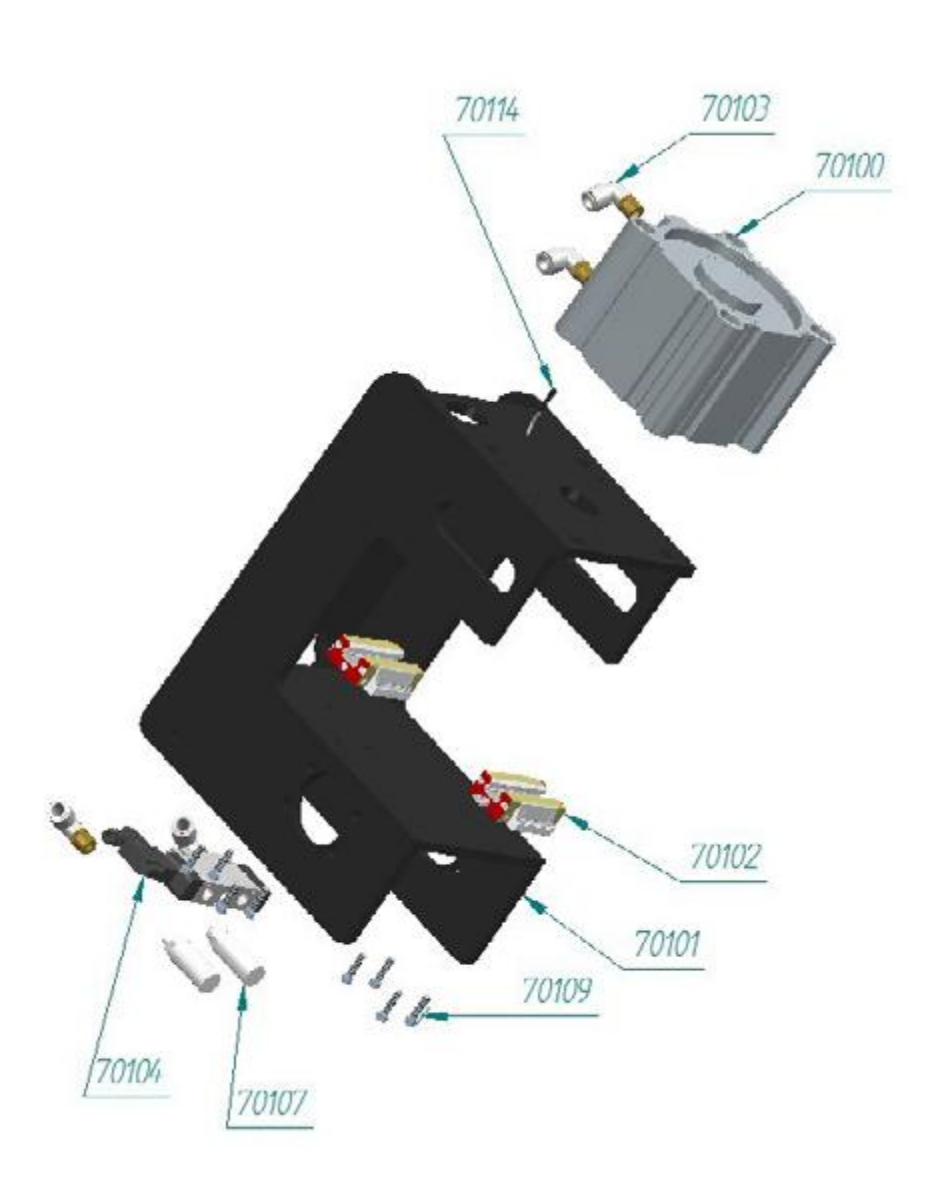

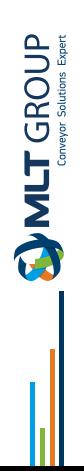

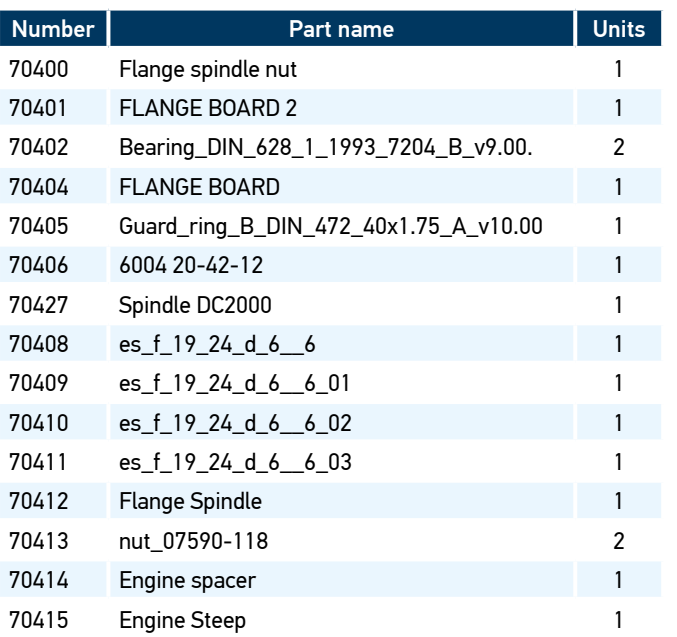

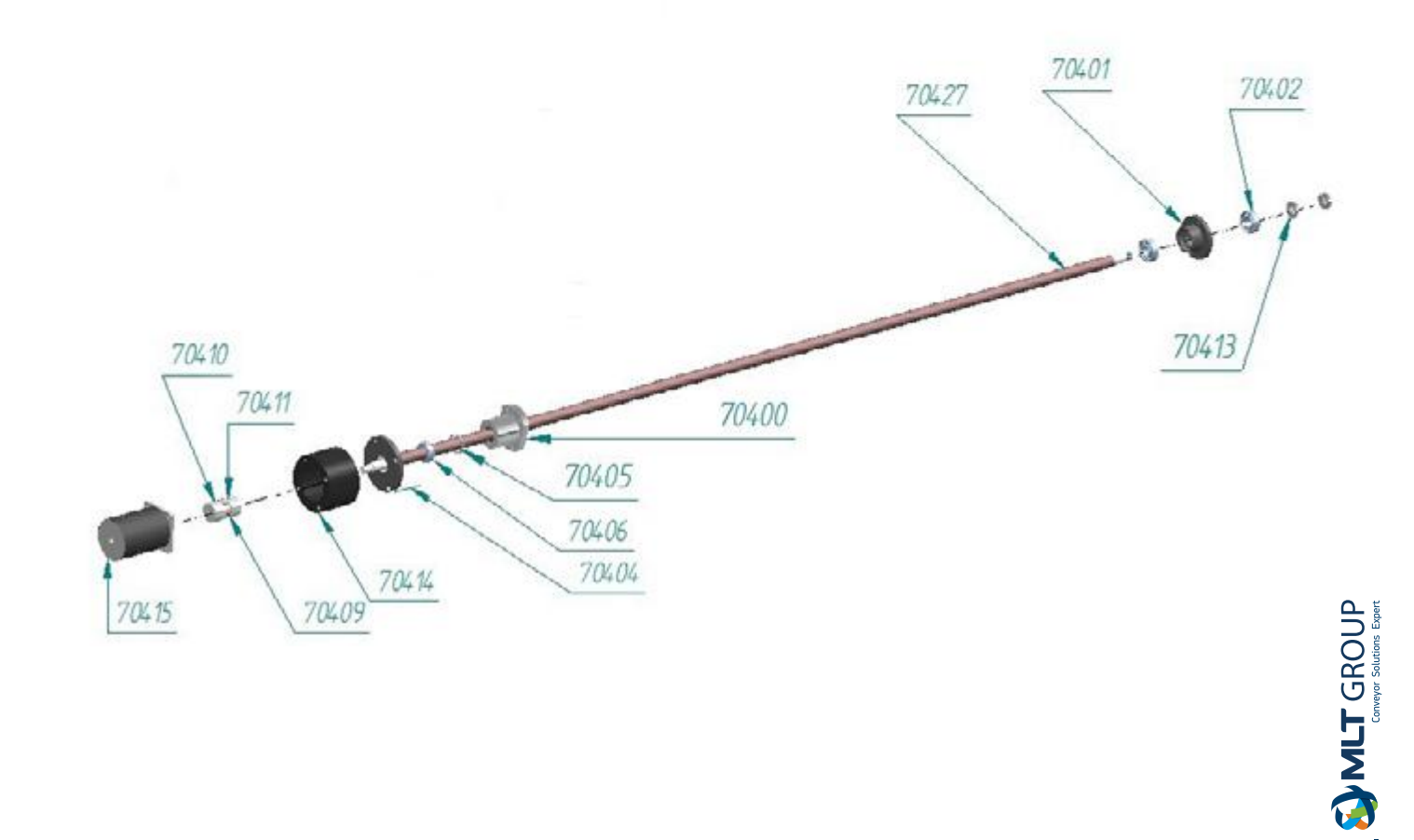

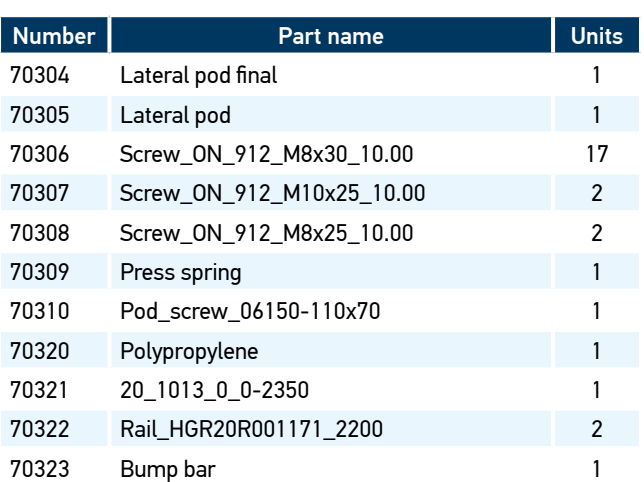

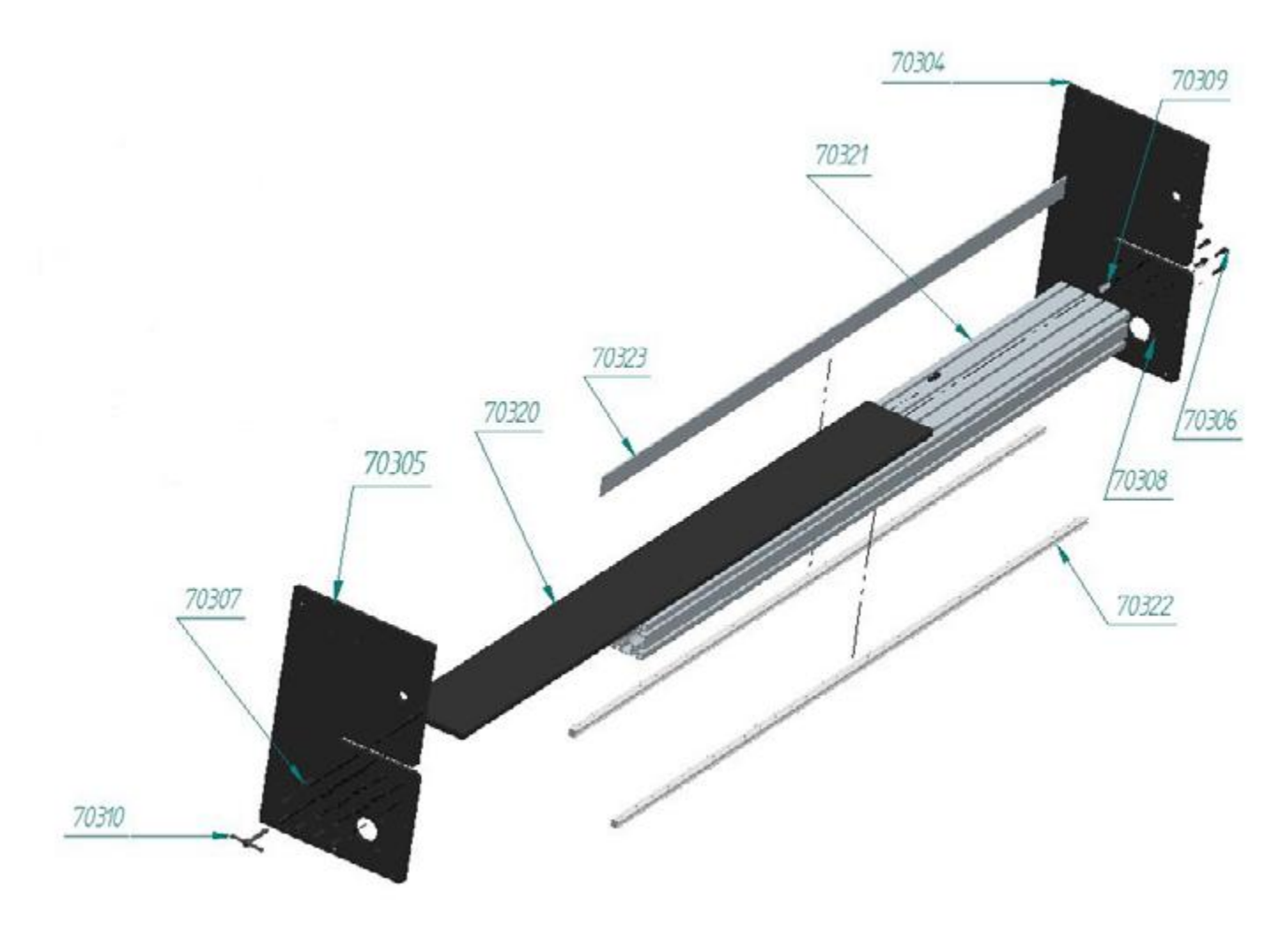

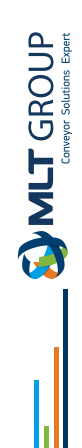

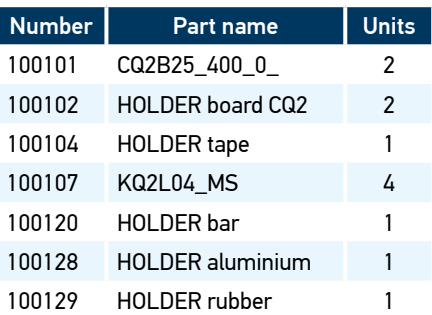

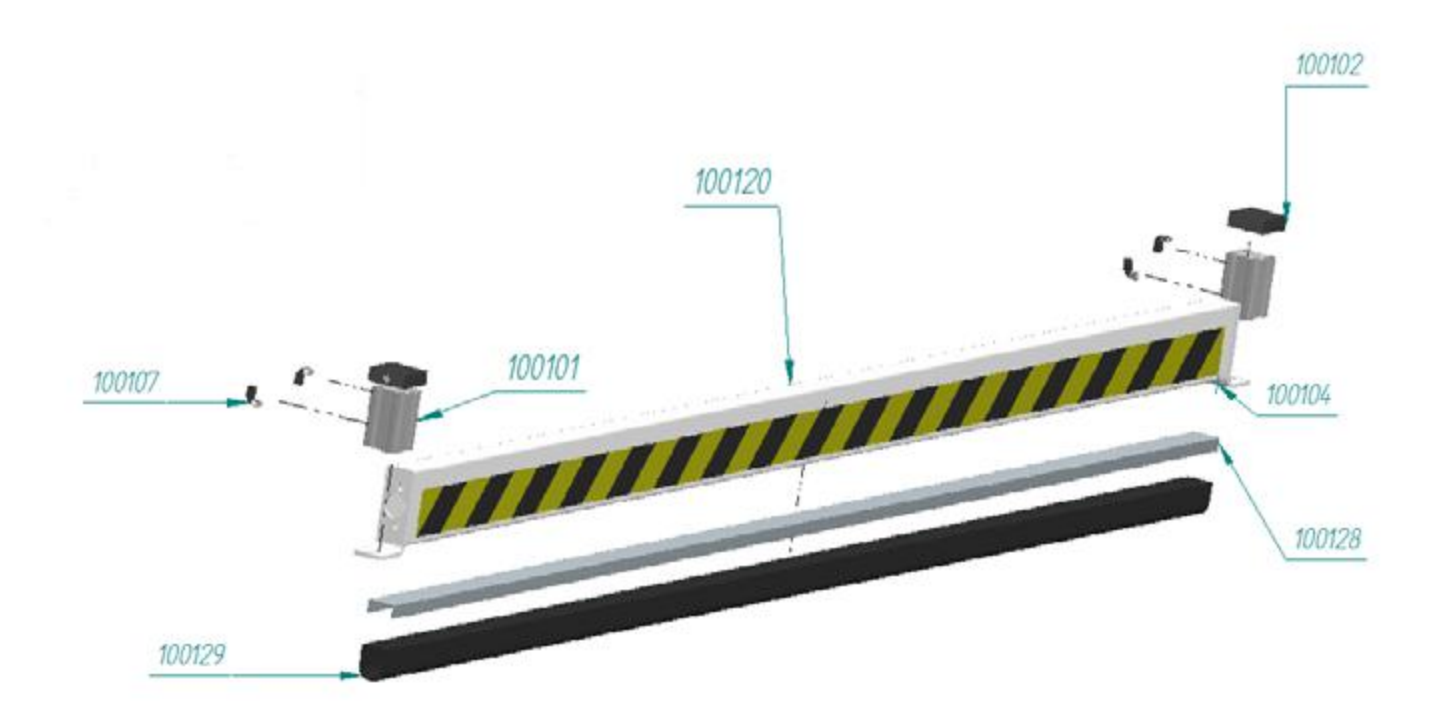

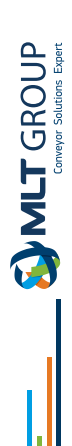

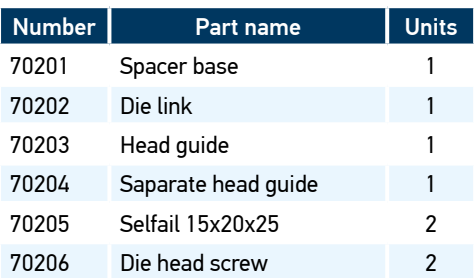

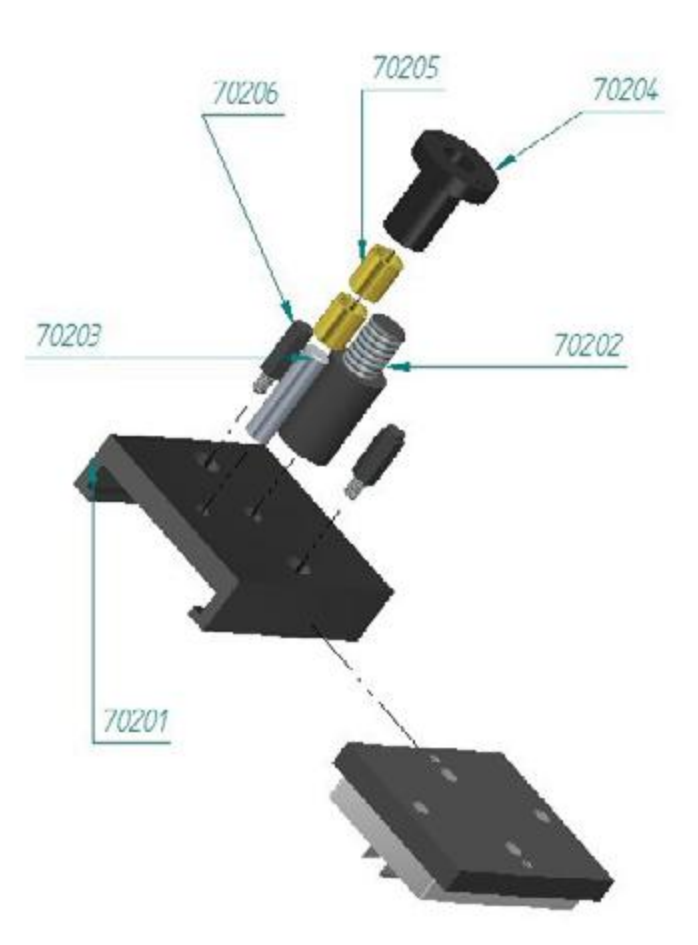

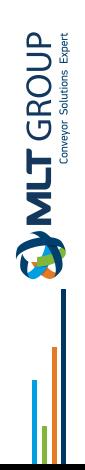

# **Electrical drawing**

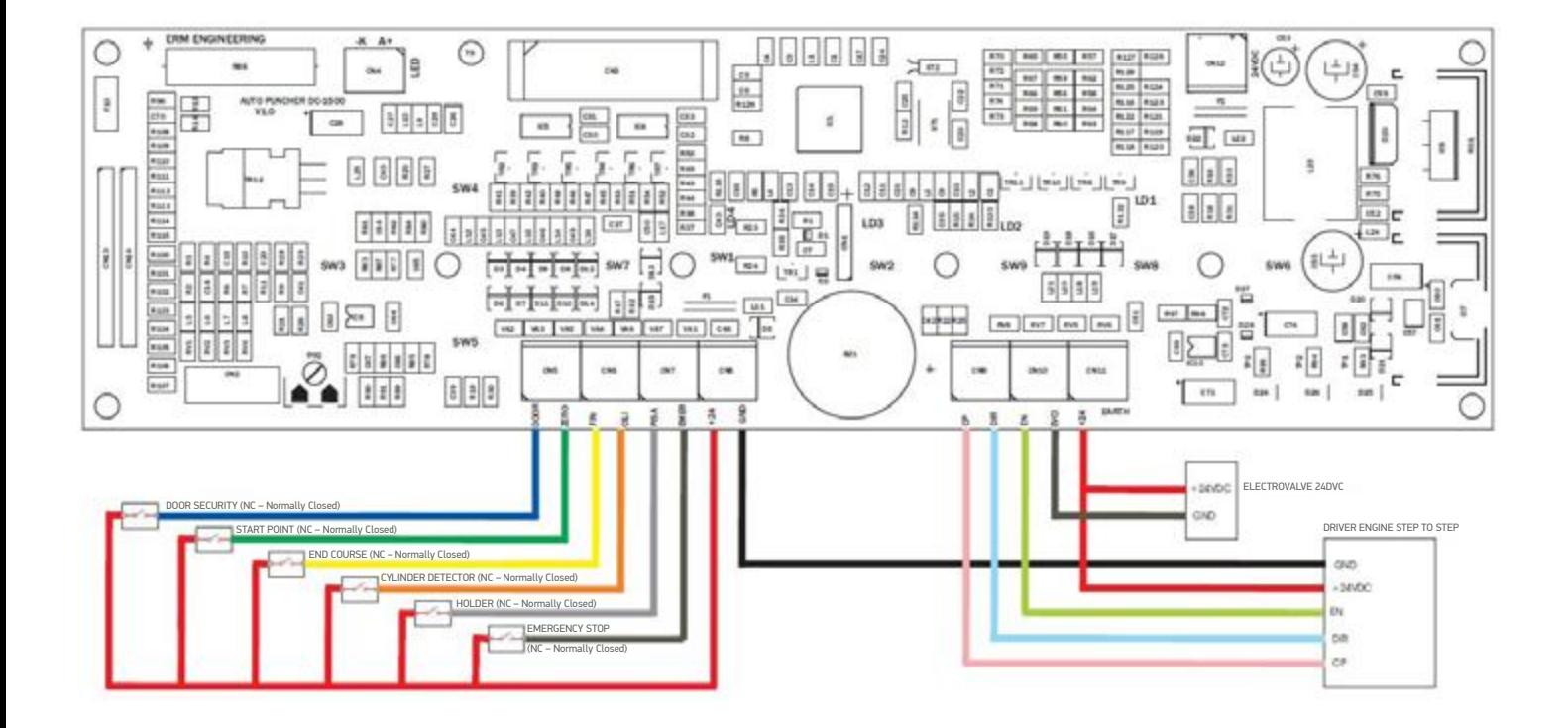

$$
\underbrace{\qquad\qquad\text{MLT}}_{\text{convex space space}}
$$

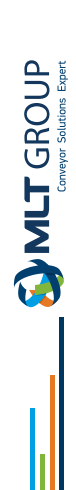

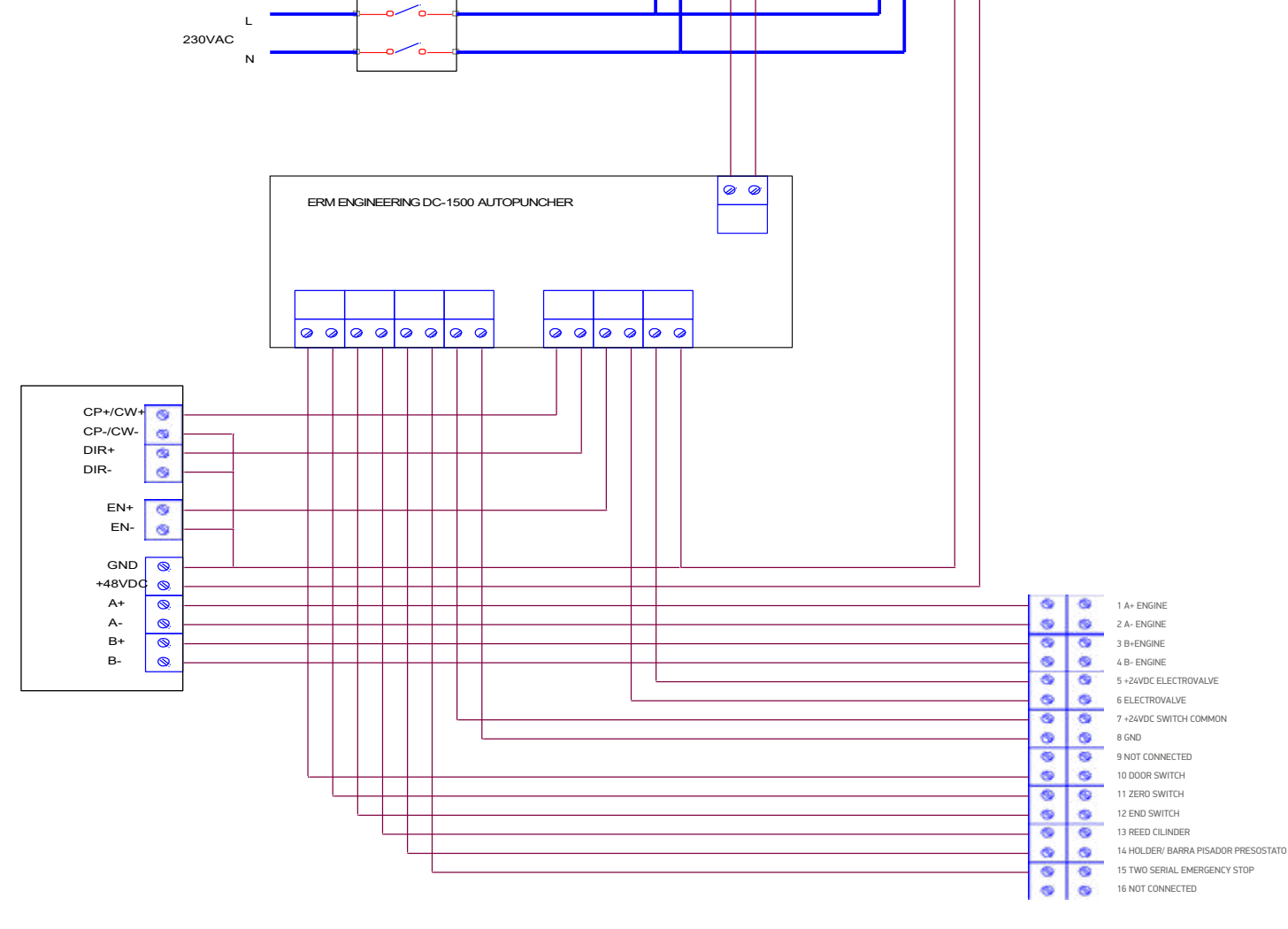

24VDC POWER SUPPLY

N L

 $\circ$ 

 $\boxed{\circ\circ}$ 

L<mark>N</mark>N || L<mark>N</mark>

24VDC POWER SUPPLY 48VDC POWER SUPPLY

00 00

# **HOTLINE MLT service**

# ╬ **Our MLT representatives will assist you remotely by video**

The **HOTLINE MLT** service is at your disposal to assist you live in the resolution of any problems you may encounter :

**belt rupture, a rip or any other problem on your conveyor belt**, we can help you free of charge, remotely through video.

Our teams are available to answer your questions in **10 languages!** 

**Register online so that one of our representatives can contact you and help you as soon as possible: www.mlt-lacing.com/mlt-hotline**

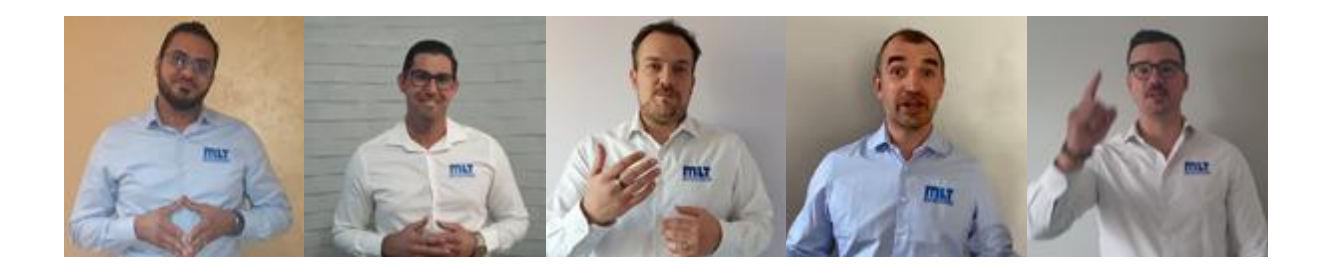

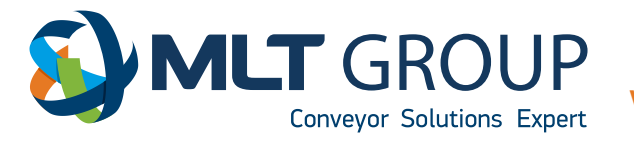

# hotline pre-registration

www.mlt-lacing.com/mlt-hotline

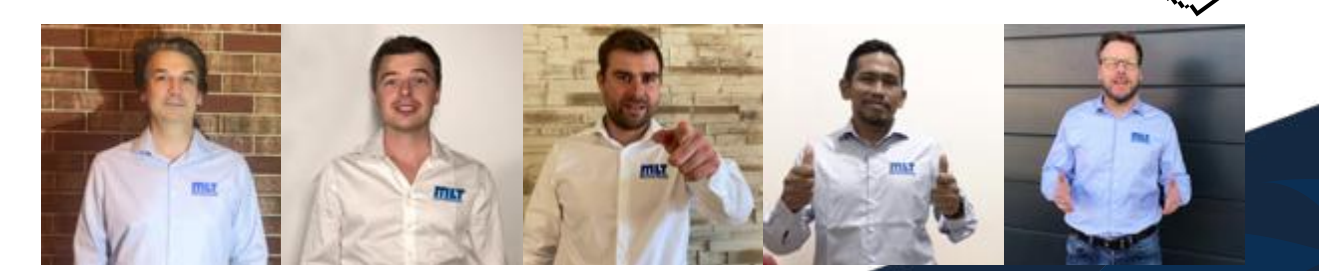

# **DIE CUTTER DC200**

# **MLT Minet Lacing Technology**

More than 70 years of innovation at your disposal

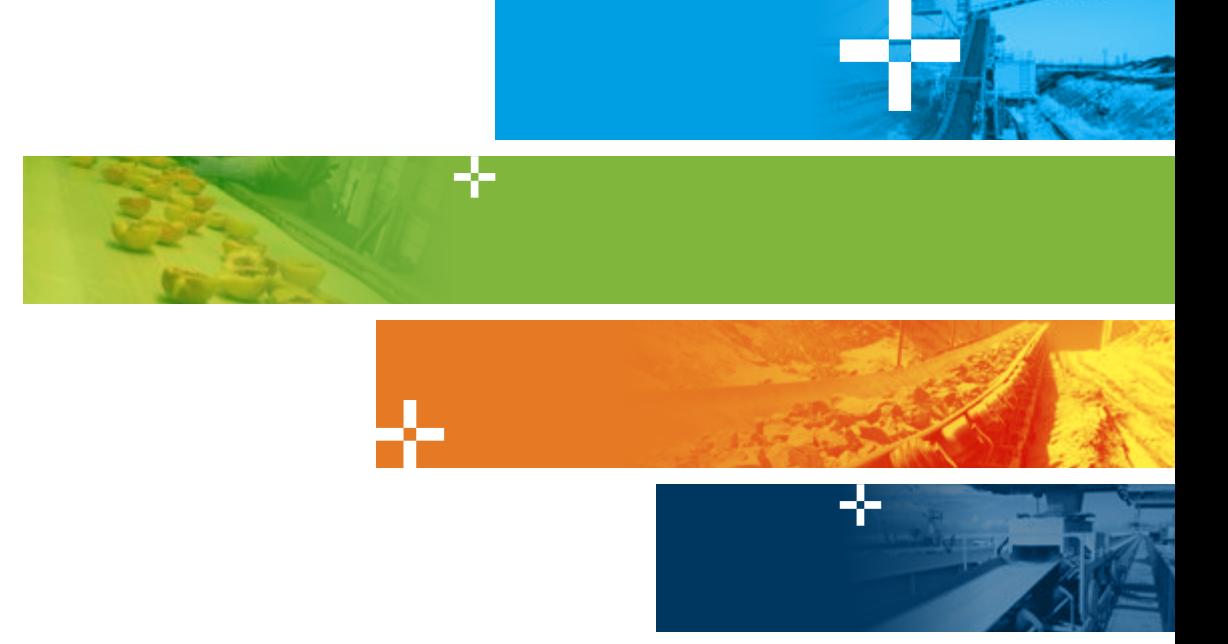

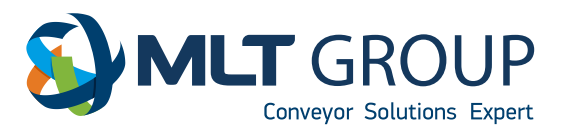

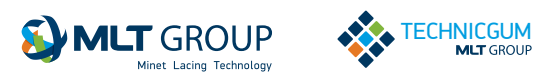

**Distributor logo** www.mltgroup-conveyor.com - info@mltgroup-conveyor.com